# **1 MSTP Commands**

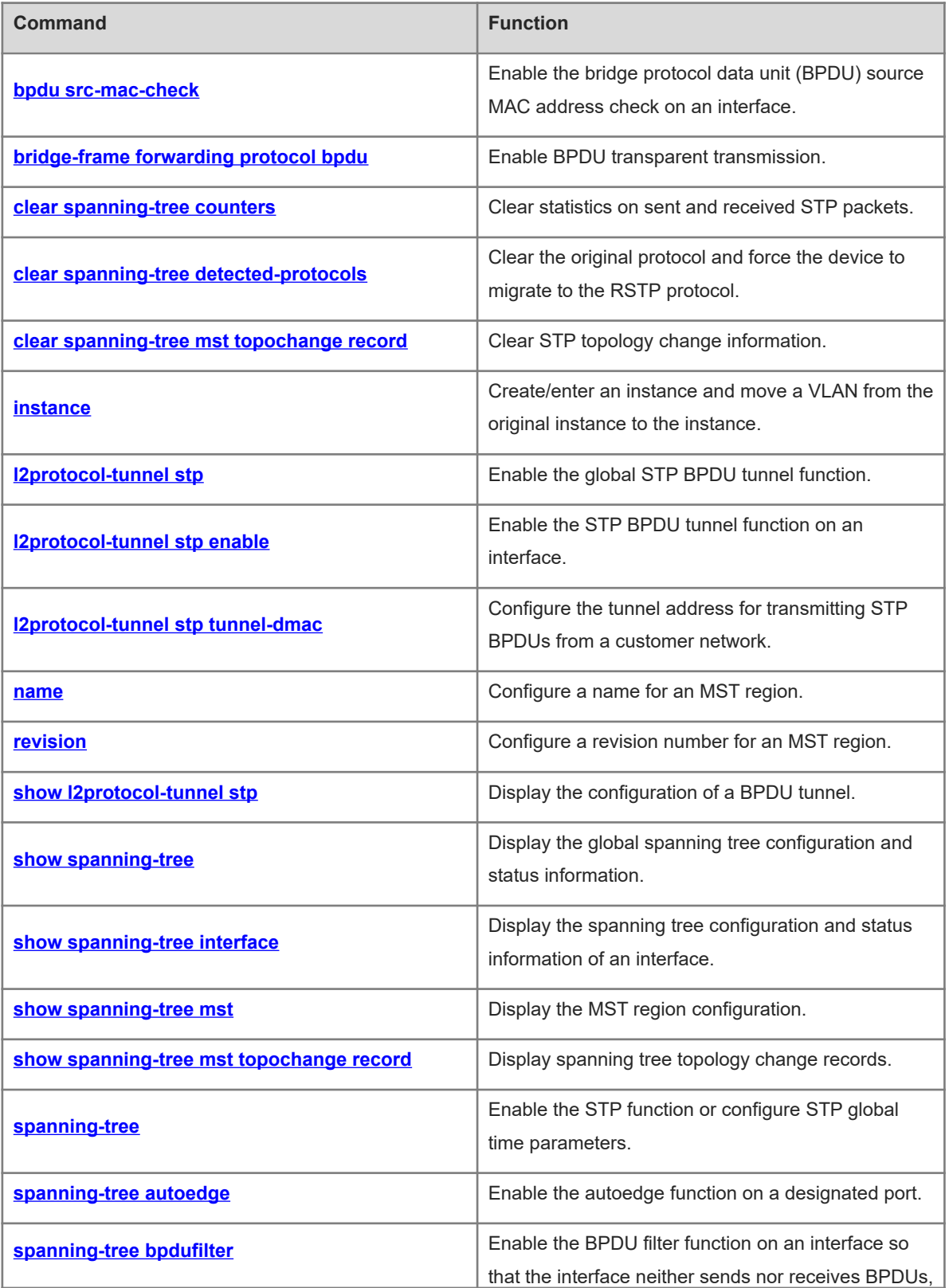

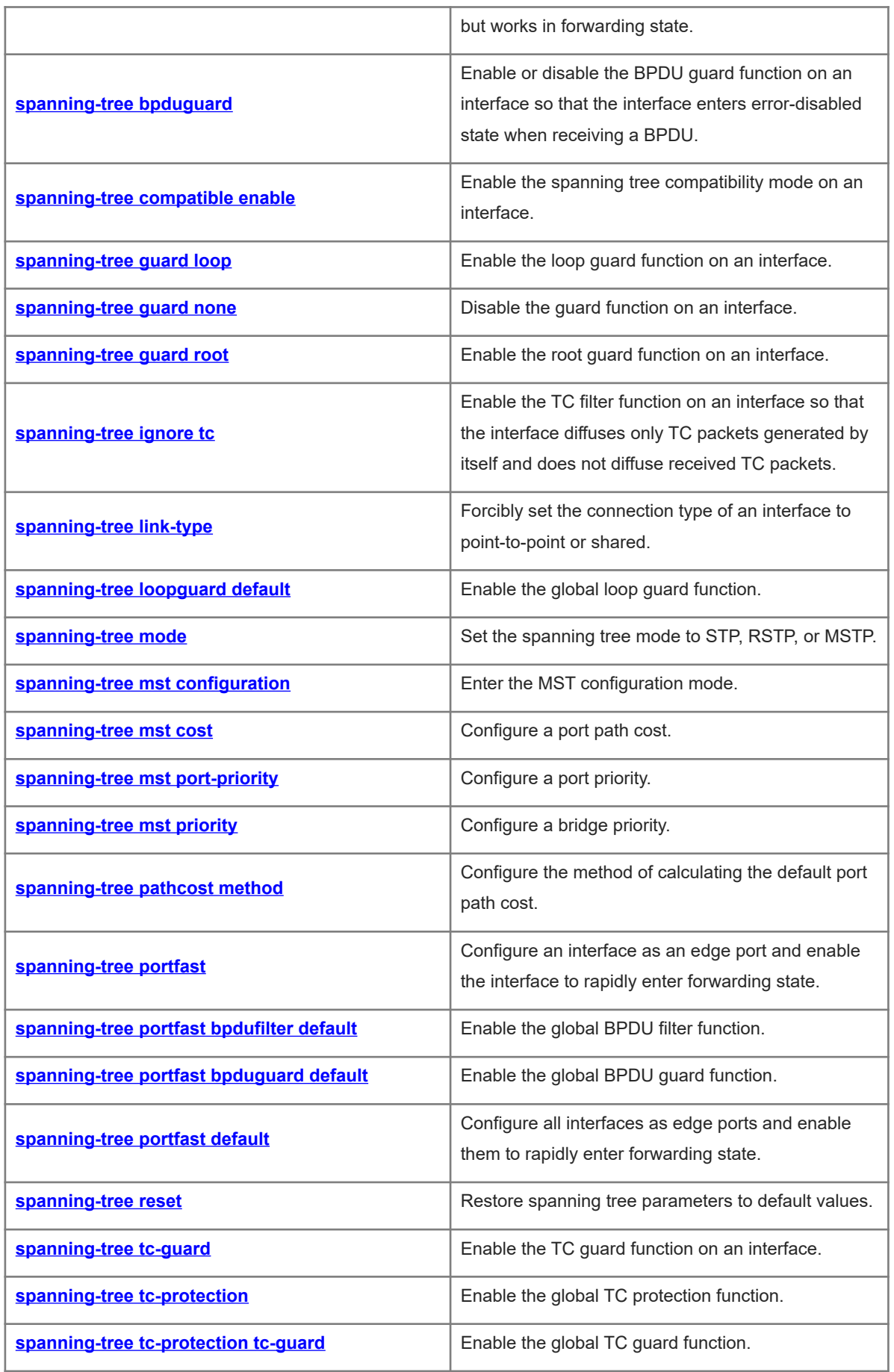

# <span id="page-2-0"></span>**1.1 bpdu src-mac-check**

#### **Function**

Run the **bpdu src-mac-check** command to enable the bridge protocol data unit (BPDU) source MAC address check on an interface.

Run the **no** form of this command to disable this feature.

Run the **default** form of this command to restore the default configuration.

The BPDU source MAC address check function is disabled on an interface by default.

### **Syntax**

**bpdu src-mac-check** *H.H.H*

**no bpdu src-mac-check**

**default bpdu src-mac-check**

#### **Parameter Description**

*H.H.H*: Source MAC address to be matched by BPDUs.

#### **Command Modes**

Interface configuration mode

### **Default Level**

15

#### **Usage Guidelines**

The Spanning Tree protocol (STP) functions available in interface configuration mode can be configured and take effect only on L2 switching ports. Otherwise, the configuration will fail. If an interface is not an L2 switching port, run the **switchport** command to convert it into an L2 switching port.

If the peer device connects to the local device in a point-to-point manner and the MAC address of the peer device is certain, the BPDU source MAC address check function can be configured on the local device. After this function is enabled, the device receives only BPDU frames matching the designated source MAC address and discards all the other BPDU frames. In addition, when the device encounters BPDU packet attacks, illegitimate BPDU packets can be identified and discarded to prevent the Multiple Spanning Tree Protocol (MSTP) function failure due to the attacks.

Only one BPDU source MAC check address can be configured for one interface.

#### **Examples**

The following example enables the BPDU source MAC address check function on port TenGigabitEthernet t 0/1 to receive only BPDU frames whose source MAC address is 00d0.f800.1e2f.

```
Hostname> enable
Hostname# configure terminal
Hostname(config)# interface tenGigabitEthernet 0/1
Hostname(config-if-TenGigabitEthernet 0/1)# switchport
Hostname(config-if-TenGigabitEthernet 0/1)# bpdu src-mac-check 00d0.f800.1e2f
```
1

### **Notifications**

N/A

### **Common Errors**

An interface is not configured as an L2 switching port, and as a result, the BPDU source MAC address check function fails to be configured.

### **Platform Description**

N/A

### **Related Commands**

<span id="page-3-0"></span>N/A

# **1.2 bridge-frame forwarding protocol bpdu**

### **Function**

Run the **bridge-frame forwarding protocol bpdu** command to enable BPDU transparent transmission.

Run the **no** form of this command to disable this feature.

Run the **default** form of this command to restore the default configuration.

BPDU transparent transmission is disabled by default.

#### **Syntax**

**bridge-frame forwarding protocol bpdu no bridge-frame forwarding protocol bpdu default bridge-frame forwarding protocol bpdu**

### **Parameter Description**

N/A

### **Command Modes**

Global configuration mode

### **Default Level**

15

### **Usage Guidelines**

IEEE 802.1Q uses the destination MAC address (0180.c200.0000) of BPDUs as the reserved address. When a device supporting IEEE 802.1Q receives a frame with the destination address of 0180.c200.0000, it recognizes the frame as a BPDU and will not forward it.

However, in the actual network deployment, some BPDU frames need to be transparently transmitted by devices. For example, STP is disabled on device A but enabled on devices B and C that are connected through device A. In this case, device A needs to transparently transmit BPDU frames so that devices B and C can normally perform STP calculation.

BPDU transparent transmission takes effect only when STP is disabled. When STP is enabled on a device, the device will not transparently transmit BPDU frames.

#### **Examples**

The following example enables the BPDU transparent transmission function.

Hostname> enable Hostname# configure terminal Hostname(config)# bridge-frame forwarding protocol bpdu

#### **Notifications**

N/A

#### **Common Errors**

N/A

### **Platform Description**

N/A

#### **Related Commands**

<span id="page-4-0"></span>N/A

# **1.3 clear spanning-tree counters**

### **Function**

Run the **clear spanning**-**tree counters** command to clear statistics on sent and received STP packets.

#### **Syntax**

**clear spanning**-**tree counters** [ **interface** *interface-type interface-number* ]

### **Parameter Description**

**interface** *interface-type interface-number*: Clears statistics on STP packets sent and received by this specified interface.

### **Command Modes**

Privileged EXEC mode

### **Default Level**

15

### **Usage Guidelines**

This command is used to clear statistics on sent and received STP packets.

#### **Examples**

The following example clears statistics on sent and received STP packets.

```
Hostname> enable
Hostname# clear spanning-tree counters
```
The following example clears statistics on STP packets sent and received by interface TenGigabitEthernet 0/1.

Hostname> enable

Hostname# clear spanning-tree counters interface tenGigabitEthernet 0/1

#### **Notifications**

N/A

### **Platform Description**

N/A

### **Related Commands**

- $\bullet$
- $\bullet$
- 
- $\bullet$
- <span id="page-5-0"></span> **[show spanning-tree](#page-16-0)**

# **1.4 clear spanning-tree detected-protocols**

#### **Function**

Run the **clear spanning**-**tree detected**-**protocols** command to clear the original protocol and force the device to migrate to the RSTP protocol.

#### **Syntax**

**clear spanning**-**tree detected**-**protocols** [ **interface** *interface-type interface-number* ]

#### **Parameter Description**

**interface** *interface-type interface-number*: Specifies an interface.

#### **Command Modes**

Privileged EXEC mode

### **Default Level**

15

#### **Usage Guidelines**

When finding that the peer device supports the Rapid Spanning Tree Protocol (RSTP), the administrator can configure this command to force all interfaces to send RSTP BPDUs and check the version of received BPDU frames so that the two interconnected devices migrate to RSTP. This function is also called protocol migration.

### **Examples**

The following example clears the original protocol and forces the device to migrate to RSTP.

Hostname> enable

Hostname# clear spanning-tree detected-protocols

### **Notifications**

N/A

### **Platform Description**

N/A

#### **Related Commands**

<span id="page-6-0"></span>N/A

# **1.5 clear spanning-tree mst topochange record**

#### **Function**

Run the **clear spanning**-**tree mst topochange record** command to clear STP topology change information.

#### **Syntax**

**clear spanning-tree mst** *instance-id* **topochange record**

#### **Parameter Description**

*instance-id*: Instance ID. The value range is from 0 to 64. Only instance **0** is valid for STP and RSTP.

#### **Command Modes**

Privileged EXEC mode

### **Default Level**

15

#### **Usage Guidelines**

N/A

### **Examples**

The following example displays the spanning tree topology change records, clears the topology change information of STP instance **0**, and then displays the spanning tree topology change records again.

```
Hostname> enable
Hostname# show spanning-tree mst 0 topochange record
Topology change information on mst 0:
Time Interface Old status New status Type
2013.5.1 4:18:46 TE0/6 Learning Forwarding Normal
Hostname# clear spanning-tree mst 0 topochange record
Hostname# show spanning-tree mst 0 topochange record
%There's no topology change information has been record on mst 0.
```
### **Notifications**

N/A

### **Platform Description**

N/A

#### **Related Commands**

 **[show spanning-tree mst topochange record](#page-27-0)**

# <span id="page-7-0"></span>**1.6 instance**

#### **Function**

Run the **instance** command to create/enter an instance and move a VLAN from the original instance to the instance.

Run the **no** form of this command to delete an instance (not instance **0**) or move a VLAN in an instance (not instance **0**) to instance **0**.

Run the **default** form of this command to delete an instance (not instance **0**) and move all the VLANs in the instance (not instance **0**) to instance **0**.

Only instance **0** exists and all VLANs belong to instance **0** by default.

#### **Syntax**

**instance** *instance*-*id* **vlan** *vlan*-*range*

**no instance** *instance*-*id* [ **vlan** *vlan*-*range* ]

**default instance** *instance*-*id*

#### **Parameter Description**

*instance-id*: Instance ID. The value range is from 0 to 64.

**vlan** *vlan-range*: Indicates the VLAN list. The value range of a VLAN ID is from 1 to 4094. The VLAN list can contain one or more VLANs. You can separate VLAN IDs by commas (,) or connect continuous VLAN IDs by using a hyphen (-).

#### **Command Modes**

MST configuration mode

#### **Default Level**

15

#### **Usage Guidelines**

If a device has a small physical memory (such as 64 MB), creating 64 instances may result in memory insufficiency when devices are stacked. You are advised to control the number of created instances in the case of stacking.

Instance **0** can be neither created nor deleted. Custom instances 1–64 can be created and deleted. You cannot delete VLANs from instance **0** but can delete those from custom instances. Deleting a VLAN from a custom instance will move the VLAN to instance **0**.

In the **instance** *instance*-*id* **vlan** *vlan*-*range* command, the value range of *instance-id* is from 0 to 64.

In the **no instance** *instance*-*id* [ **vlan** *vlan*-*range* ] and **default instance** *instance*-*id* commands, the value of *instance-id* cannot be **0** and its value range is from 1 to 64.

The **no instance** *instance*-*id* command (without the **vlan** *vlan-range* parameter) command has the same function as the **default instance** *instance*-*id* command, that is, delete an instance (not instance **0**) and move all the VLANs in the instance (not instance **0**) to instance **0**.

The **no instance** *instance*-*id* **vlan** *vlan*-*range* command (carrying the **vlan** *vlan-range* parameter) can move a VLAN in an instance (not instance **0**) to instance **0**. If there are multiple VLANs in the specified instance, you

can carry the **vlan** *vlan-range* parameter in this command to move the specified VLANs to instance **0**. Moving all VLANs in an instance to instance **0** will delete the instance.

#### **Examples**

The following example enters the MST configuration mode, moves VLAN 3 and VLANs 5–10 to instance **1**, and displays the multiple spanning tree (MST) region configuration.

```
Hostname> enable
Hostname# configure terminal
Hostname(config)# spanning-tree mst configuration
Hostname(config-mst)# instance 1 vlan 3, 5-10
Hostname(config-mst)# show spanning-tree mst configuration
Multi spanning tree protocol : Enable
Name : 
Revision : 0
Instance Vlans Mapped
-------- ----------------
0 \t 1-2, 4, 11-40941 3,5-10
```
The following example moves VLAN 3 from instance **1** to instance **0**.

```
Hostname> enable
```
Hostname# configure terminal

```
Hostname(config)# spanning-tree mst configuration
```
Hostname(config-mst)# no instance 1 vlan 3

The following example deletes instance **1**.

```
Hostname> enable
Hostname# configure terminal
Hostname(config)# spanning-tree mst configuration
Hostname(config-mst)# no instance 1
```
### **Notifications**

When you move a VLAN to an instance, the following notification will be displayed:

%Warning:you must create vlans before configuring instance-vlan relationship.

### **Common Errors**

N/A

#### **Platform Description**

N/A

### **Related Commands**

- **[name](#page-12-0)**
- **[revision](#page-13-0)**
- **[show spanning-tree mst](#page-25-0)**

# <span id="page-9-0"></span>**1.7 l2protocol-tunnel stp**

#### **Function**

Run the **l2protocol-tunnel stp** command to enable the global STP BPDU tunnel function.

Run the **no** form of this command to disable this feature.

The global STP BPDU tunnel function is disabled by default.

#### **Syntax**

**l2protocol-tunnel stp**

**no l2protocol-tunnel stp**

### **Parameter Description**

N/A

#### **Command Modes**

Global configuration mode

#### **Default Level**

15

#### **Usage Guidelines**

In 802.1Q in 802.1Q (QinQ) application, after the STP BPDU tunnel function is enabled, STP packets from the customer network can be transparently transmitted through tunnels of the service provider network. In this way, the STP calculations of the customer network and service provider network are performed separately without mutual interference. 01D0.f800.0005 is the default BPDU tunnel address.

The STP BPDU tunnel function needs to be enabled in both global configuration mode and interface configuration mode so that STP packets can be transparently transmitted through tunnels.

### **Examples**

The following example enables the STP BPDU tunnel function in both global configuration mode and interface configuration mode.

```
Hostname> enable
Hostname# configure terminal
Hostname(config)# l2protocol-tunnel stp
Hostname(config)# interface tenGigabitEthernet 0/1
Hostname(config-if-TenGigabitEthernet 0/1)# l2protocol-tunnel stp enable
Hostname(config-if-TenGigabitEthernet 0/1)# show l2protocol-tunnel stp
L2protocol-tunnel: stp Enable
L2protocol-tunnel destination mac address: 01d0.f800.0005
TenGigabitEthernet 0/1 l2protocol-tunnel stp enable
```
### **Notifications**

N/A

N/A

### **Platform Description**

N/A

### **Related Commands**

- **[l2protocol-tunnel stp enable](#page-10-0)**
- **[l2protocol-tunnel stp tunnel-dmac](#page-11-0)**
- <span id="page-10-0"></span>**•** show I2protocol-tunnel stp

# **1.8 l2protocol-tunnel stp enable**

### **Function**

Run the **l2protocol-tunnel stp enable** command to enable the STP BPDU tunnel function on an interface.

Run the **no** form of this command to disable this feature.

The STP BPDU tunnel function is disabled on an interface by default.

### **Syntax**

### **l2protocol-tunnel stp enable**

**no l2protocol-tunnel stp enable**

### **Parameter Description**

N/A

### **Command Modes**

Interface configuration mode

### **Default Level**

15

### **Usage Guidelines**

In QinQ application, after the STP BPDU tunnel function is enabled, STP packets from the customer network can be transparently transmitted through tunnels of the service provider network. In this way, the STP calculations of the customer network and service provider network are performed separately without mutual interference. 01D0.f800.0005 is the default BPDU tunnel address.

The STP BPDU tunnel function needs to be enabled in both global configuration mode and interface configuration mode so that STP packets can be transparently transmitted through tunnels.

### **Examples**

The following example enables the STP BPDU tunnel function in both global configuration mode and interface configuration mode.

```
Hostname> enable
Hostname# configure terminal
```

```
Hostname(config)# l2protocol-tunnel stp
Hostname(config)# interface tenGigabitEthernet 0/1
Hostname(config-if-TenGigabitEthernet 0/1)# switchport
Hostname(config-if-TenGigabitEthernet 0/1)# switchport mode dot1q-tunnel
Hostname(config-if-TenGigabitEthernet 0/1)# l2protocol-tunnel stp enable
Hostname(config-if-TenGigabitEthernet 0/1)# show l2protocol-tunnel stp
L2protocol-tunnel: stp Enable
L2protocol-tunnel destination mac address: 01d0.f800.0005
TenGigabitEthernet 0/1 l2protocol-tunnel stp enable
```
#### **Notifications**

N/A

### **Common Errors**

N/A

#### **Platform Description**

N/A

### **Related Commands**

- $\bullet$  [l2protocol-tunnel stp](#page-9-0)
- **[l2protocol-tunnel stp tunnel-dmac](#page-11-0)**
- <span id="page-11-0"></span>**•** show I2protocol-tunnel stp

# **1.9 l2protocol-tunnel stp tunnel-dmac**

#### **Function**

Run the **l2protocol**-**tunnel stp tunnel**-**dmac** command to configure the tunnel address for transmitting STP BPDUs from a customer network.

Run the **no** form of this command to remove this configuration.

The default tunnel address for transmitting STP BPDUs from a customer network is 01d0.f800.0005.

#### **Syntax**

#### **l2protocol-tunnel stp tunnel-dmac** *mac-address*

#### **no l2protocol-tunnel stp tunnel-dmac**

#### **Parameter Description**

*mac-address*: Tunnel address for transmitting STP BPDUs from a customer network. The value range is 01d0.f800.0005 (default), 011a.a900.0005, 010f.e200.0003, 0100.0ccd.cdd0, 0100.0ccd.cdd1, and 0100.0ccd.cdd2.

#### **Command Modes**

Global configuration mode

#### **Default Level**

#### 15

#### **Usage Guidelines**

After an STP packet from a customer network is transmitted to a provider edge (PE) of a service provider network, the PE changes the destination MAC address of the packet from the BPDU dedicated address (0180.c200.0000) to the tunnel address (01d0.f800.0005 by default) and forwards the packet in the service provider network. When the packet reaches a PE at the other end, the PE restores the destination MAC address of the packet from the tunnel address (01d0.f800.0005 by default) to the BPDU dedicated address (0180.c200.0000) and forwards the packet to the peer customer network. The BPDU tunnel function is used to transmit STP packets from a customer network through tunnels in a service provider network so that STP calculations of the customer network and service provider network are performed separately without mutual interference.

#### **Examples**

The following example sets the tunnel address for transmitting STP BPDUs from a customer network to 011a.a900.0005.

Hostname> enable Hostname# configure terminal Hostname(config)# l2protocol-tunnel stp tunnel-dmac 011a.a900.0005

#### **Notifications**

When the configured tunnel address for transmitting STP BPDUs from a customer network is not within the above range, the following notification will be displayed:

Optional at the following addresses: 01d0.f800.0005, 011a.a900.0005, 010f.e200.0003 or 0100.0ccd.cdd0-d2.

### **Common Errors**

N/A

### **Platform Description**

N/A

### **Related Commands**

- **[l2protocol-tunnel stp](#page-9-0)**
- **[l2protocol-tunnel stp enable](#page-10-0)**
- <span id="page-12-0"></span>**•** [show l2protocol-tunnel stp](#page-14-0)

# **1.10 name**

### **Function**

Run the **name** command to configure a name for an MST region.

Run the **no** form of this command to remove this configuration.

The default name of an MST region is an empty string.

### **Syntax**

**name** *name*

**no name**

### **Parameter Description**

*name:* Name of an MST region. The value is a string of up to 32 bytes.

### **Command Modes**

MST configuration mode

### **Default Level**

15

### **Usage Guidelines**

The **show spanning-tree mst configuration** command is used to display information about the current MST region, including the name of the MST region.

#### **Examples**

The following example enters the MST configuration mode and sets the name of an MST region to Region 1.

```
Hostname> enable
Hostname# configure terminal
Hostname(config)# spanning-tree mst configuration
Hostname(config-mst)# name region1
```
#### **Notifications**

N/A

### **Common Errors**

N/A

#### **Platform Description**

N/A

### **Related Commands**

- **[instance](#page-7-0)**
- **[revision](#page-13-0)**
- <span id="page-13-0"></span> $\bullet$  [show spanning-tree mst](#page-25-0)

# **1.11 revision**

### **Function**

Run the **revision** command to configure a revision number for an MST region.

Run the **no** form of this command to remove this configuration.

The default revision number of an MST region is **0**.

### **Syntax**

**revision** *version*

**no revision**

### **Parameter Description**

*version:* Revision number of an MST region. The value range is from 0 to 65535.

### **Command Modes**

MST configuration mode

### **Default Level**

15

### **Usage Guidelines**

The **show spanning-tree mst configuration** command is used to display information about the current MST region, including the revision number of the MST region.

### **Examples**

The following example enters the MST configuration mode and sets the revision number of an MST region to 1.

```
Hostname> enable
Hostname# configure terminal
Hostname(config)# spanning-tree mst configuration
Hostname(config-mst)# revision 1
```
### **Notifications**

N/A

### **Common Errors**

N/A

### **Platform Description**

N/A

### **Related Commands**

- **[instance](#page-7-0)**
- **[name](#page-12-0)**
- <span id="page-14-0"></span>**•** [show spanning-tree mst](#page-25-0)

# **1.12 show l2protocol-tunnel stp**

### **Function**

Run the **show l2protocol-tunnel stp** command to display the configuration of a BPDU tunnel.

### **Syntax**

**show l2protocol-tunnel stp**

### **Parameter Description**

N/A

### **Command Modes**

All modes except the user EXEC mode

### **Default Level**

15

### **Usage Guidelines**

N/A

### **Examples**

The following example displays the configuration of a BPDU tunnel.

```
Hostname> enable
Hostname# show l2protocol-tunnel stp
L2protocol-tunnel: stp Enable
L2protocol-tunnel destination mac address:011a.a900.0005
TenGigabitEthernet 0/1 l2protocol-tunnel stp enable
```
### **Table 1-1Output Fields of the show l2protocol-tunnel stp Command**

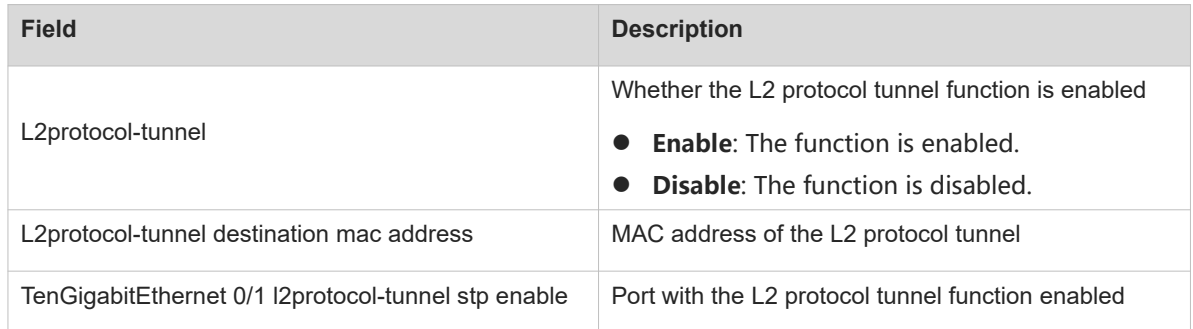

### **Notifications**

N/A

### **Platform Description**

N/A

### **Related Commands**

- $\bullet$  <u>l2protocol-tunnel stp</u>
- **[l2protocol-tunnel stp enable](#page-10-0)**
- **[l2protocol-tunnel stp tunnel-dmac](#page-11-0)**

# <span id="page-16-0"></span>**1.13 show spanning-tree**

### **Function**

Run the **show spanning-tree** command to display the global spanning tree configuration and status information.

### **Syntax**

**show spanning**-**tree** [ **forward**-**time** | **hello**-**time** | **max**-**age** | **max**-**hops** | **mst** *instance-id* | **pathcost method** | **tx**-**hold**-**count** ]

**show spanning**-**tree** [ **counters** | **inconsistentports** | **summary** ]

**show spanning**-**tree** [ **v-stp information** ]

### **Parameter Description**

**forward-time**: Displays the port status change interval (**Bridge Forward Delay**).

**hello-time**: Displays the interval for periodically sending BPDUs (**Bridge Hello Time**).

**max-age**: Displays the maximum timeout time of a BPDU (**Bridge Max Age**).

**mst** *instance-id*: Displays the global spanning tree configuration of a specified instance.

**max-hops**: Specifies the maximum hop count of BPDUs.

**pathcost method**: Displays the path cost calculation method.

**tx-hold-count**: Displays the maximum number of BPDUs that can be sent per second.

**counters**: Displays statistics on sent and received STP packets.

**inconsistentports**: Displays ports blocked due to root guard or loop guard.

**summary**: Displays the spanning tree topology and port forwarding status.

**v-stp information**: Displays information about the V-STP function.

### **Command Modes**

All modes except the user EXEC mode

### **Default Level**

15

### **Usage Guidelines**

Packets with the timeout time out of **max-age** will be discarded.

**Forward-time** indicates the interval for STP to transition from the listening state to the learning state or from the learning state to the forwarding state. After port role election is complete, a port waits for twice the period of **Forward Delay** before entering the forwarding state.

The restrictive relationship among the values of **forward-time, hello-time, and max-age** is as follows: 2 × (**Hello Time** + 1s) ≤ **Max Age** ≤ 2 × (**Forward Delay** – 1s). The values must meet this condition. Otherwise, the topology may be unstable.

A device selects an interface with the minimum sum of root path costs as the root port. Configuring **pathcost method** (the default value is **long**) will affect the port path cost and further affect the topology of the entire network.

The **show spanning-tree** command displays spanning tree information only after the **spanning-tree** command is run to enable STP.

#### **Examples**

The following example displays the global spanning tree configuration. All information will be displayed if no parameter is carried in the command. If parameters [ **forward**-**time** | **hello**-**time** | **max**-**age** | **max**-**hops** | **mst** *instance-id* | **pathcost method** | **tx**-**hold**-**count** ] are carried, specified global configuration will be displayed.

```
Hostname> enable
Hostname# configure terminal
Hostname(config)# spanning-tree
Hostname(config)# show spanning-tree
StpVersion : MSTP
SysStpStatus : ENABLED
MaxAge : 20
HelloTime : 2
ForwardDelay : 15
BridgeMaxAge : 20
BridgeHelloTime : 2
BridgeForwardDelay : 15
MaxHops: 20
TxHoldCount : 3
PathCostMethod : Long
BPDUGuard : Disabled
BPDUFilter : Disabled
LoopGuardDef : Disabled
###### mst 0 vlans map : ALL
BridgeAddr : 00d0.f822.4444
Priority: 32768
TimeSinceTopologyChange : 3d:20h:16m:49s
TopologyChanges : 0
DesignatedRoot : 32768.00d0.f822.4444
RootCost : 0
RootPort : 0
CistRegionRoot : 32768.00d0.f822.4444
CistPathCost : 0
```
The following example displays the interval for sending STP BPDUs after the **hello**-**time** parameter is carried in the command.

```
Hostname> enable
Hostname# show spanning-tree hello-time
BridgeHelloTime :2
```
The following example displays global spanning tree configuration of instance **0** after the **mst** *instance-id* parameter is carried in the command.

Hostname# show spanning-tree mst 0

```
###### MST 0 vlans mapped : ALL
BridgeAddr : 00d0.f822.4444
Priority: 32768
TimeSinceTopologyChange : 3d:21h:7m:35s
TopologyChanges : 0
DesignatedRoot : 32768.00d0.f822.4444
RootCost : 0
RootPort : 0
CistRegionRoot : 32768.00d0.f822.4444
CistPathCost : 0
```
### **Table 1-1Output Fields of the show spanning-tree Command**

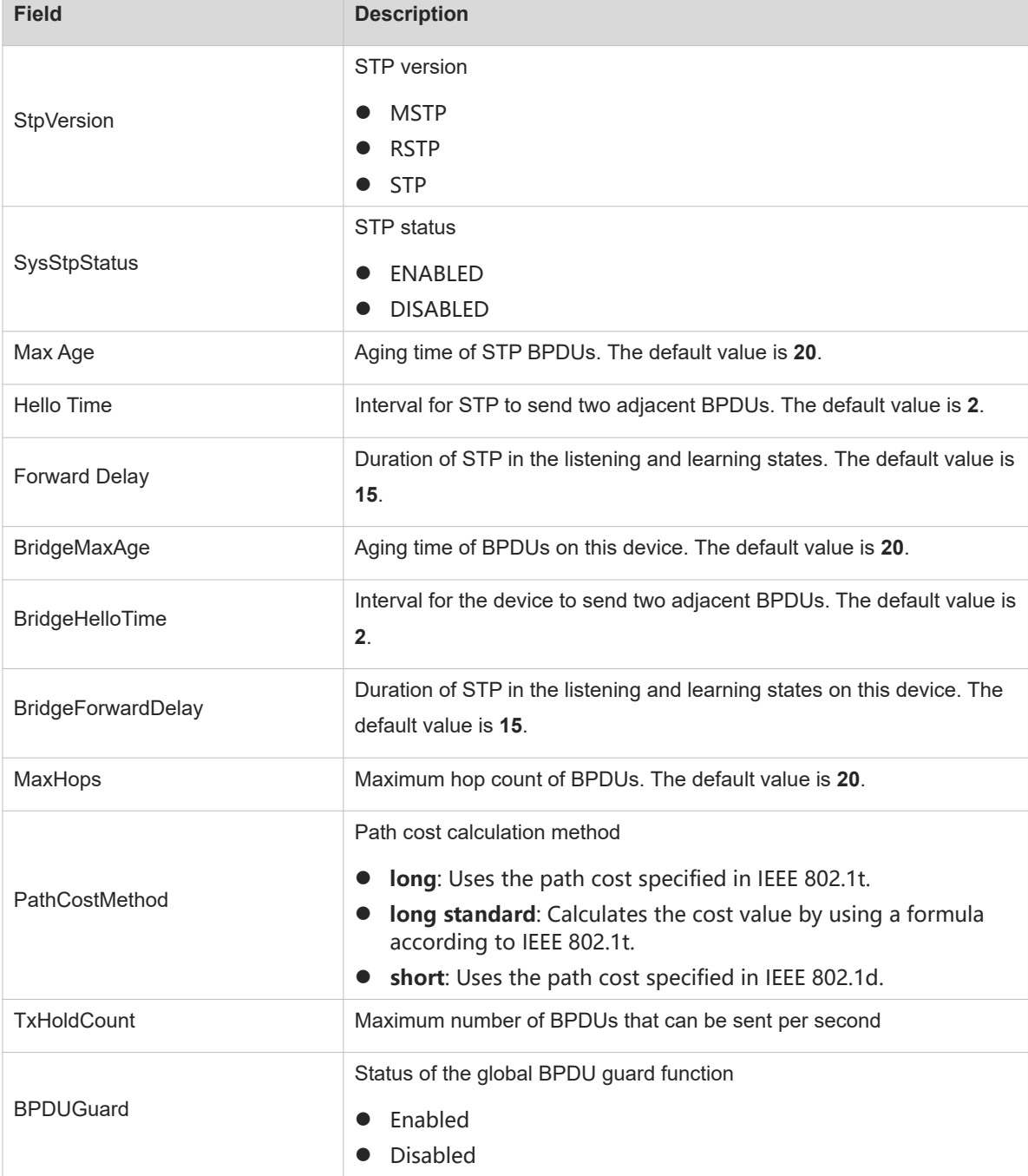

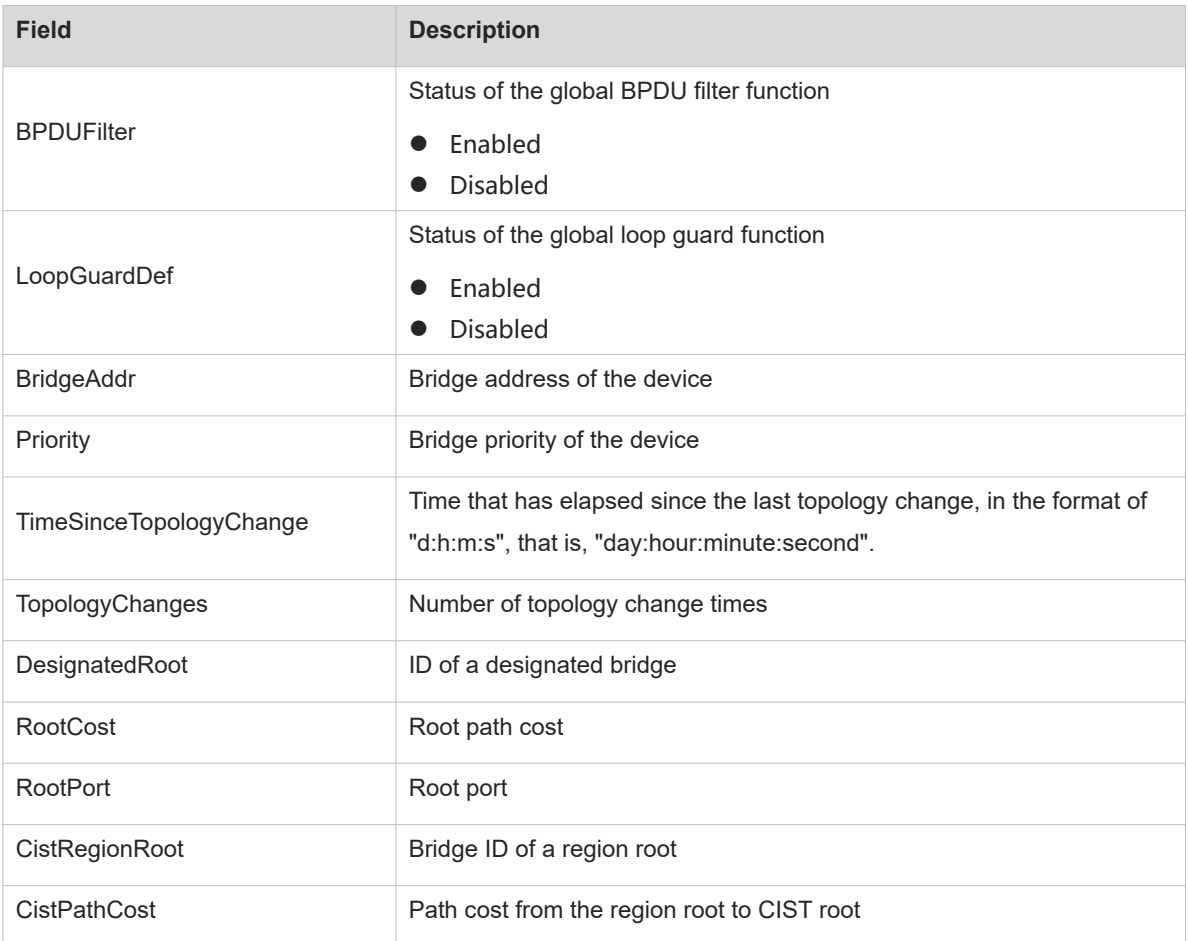

The following example displays ports that are blocked due to root guard or loop guard.

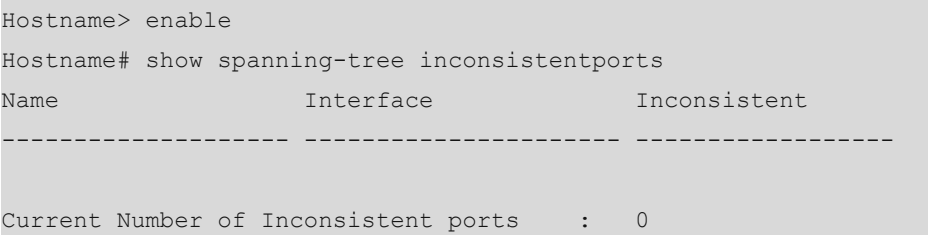

### **Table 1-2Output Fields of the show spanning-tree Command**

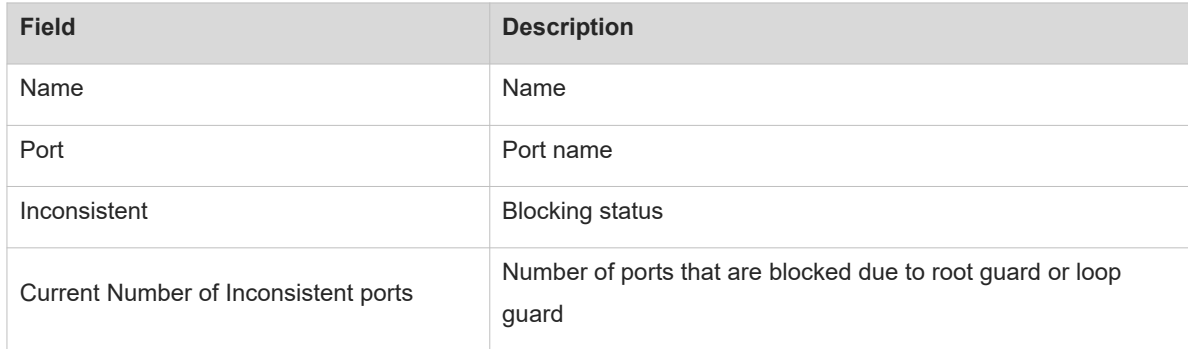

The following example displays statistics on sent and received STP packets.

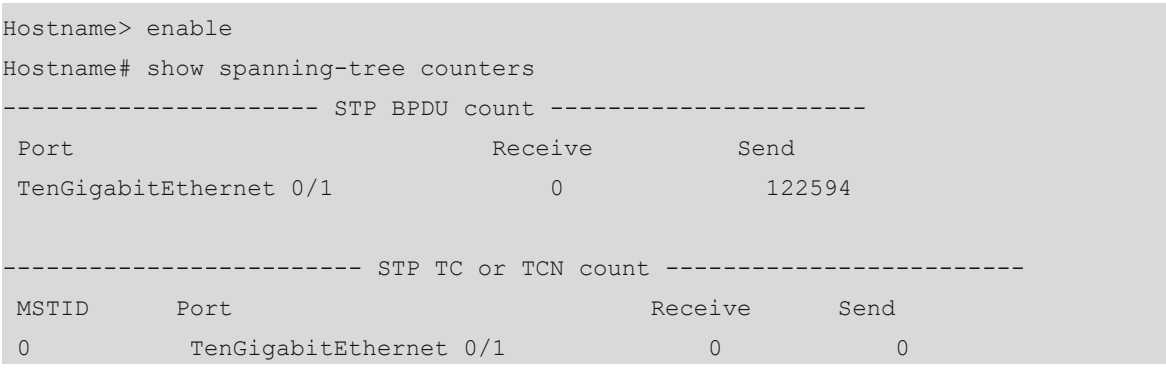

#### **Table 1-3Output Fields of the show spanning-tree Command**

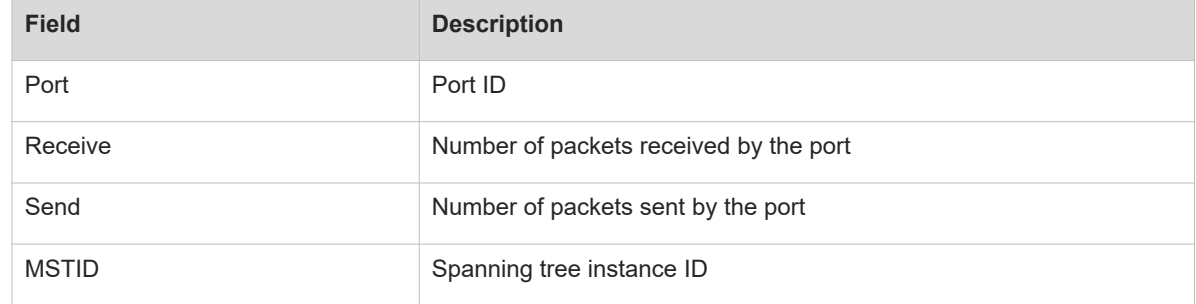

The following example displays the spanning tree topology and port forwarding status.

```
Hostname> enable
```

```
Hostname # show spanning-tree summary 
Spanning tree enabled protocol stp
  Root ID Priority 0
            Address 00d0.f822.3344
            this bridge is root
            Hello Time 4 sec Forward Delay 18 sec Max Age 25 sec
  Bridge ID Priority 0
            Address 00d0.f822.3344
            Hello Time 4 sec Forward Delay 18 sec Max Age 25 sec
Interface Role Sts Cost Prio OperEdge Type
---------------- ---- --- ---------- -------- -------- ----------------
Te0/2 Desg FWD 20000 128 False P2p
Te0/1 Desg FWD 20000 128 False P2p
```
#### **Table 1-4Output Fields of the show spanning-tree Command**

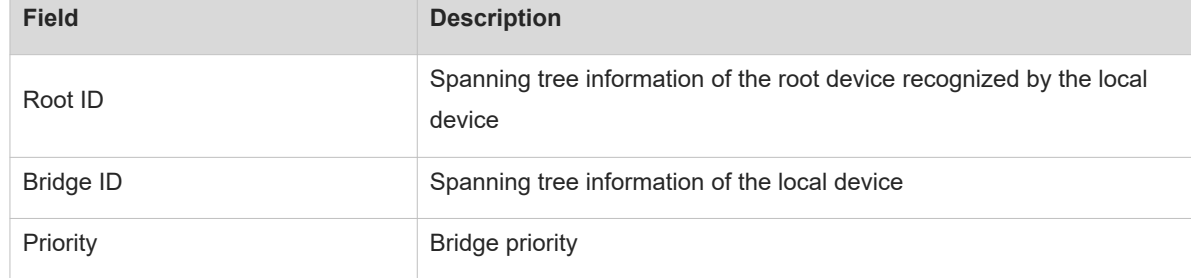

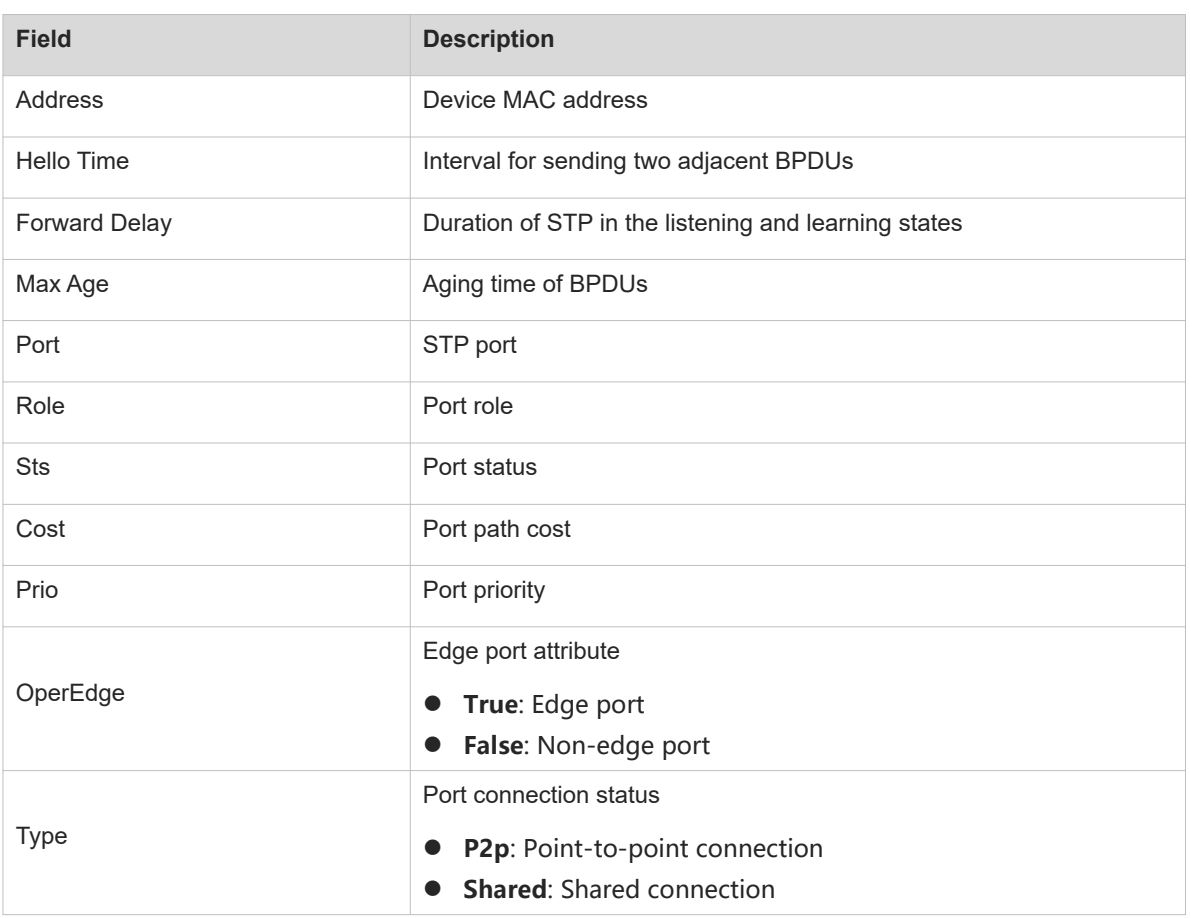

### The following example displays V-STP information.

```
Hostname> enable
Hostname# show spanning-tree v-stp information
V-STP status : disable
Local bridge mac : 00d0.f822.4444
Selected bridge mac : 0000.0000.0000
Peerlink Port : Virtual-port
Calculate Virtual Index : 4095
Mlag Remote device connected : N
MST 0 Root Port : None
```
### **Table 1-5Output Fields of the show spanning-tree Command**

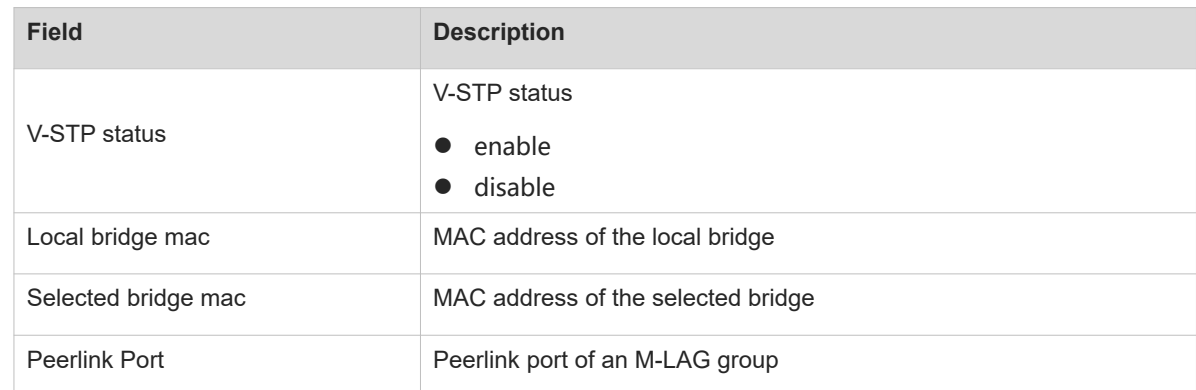

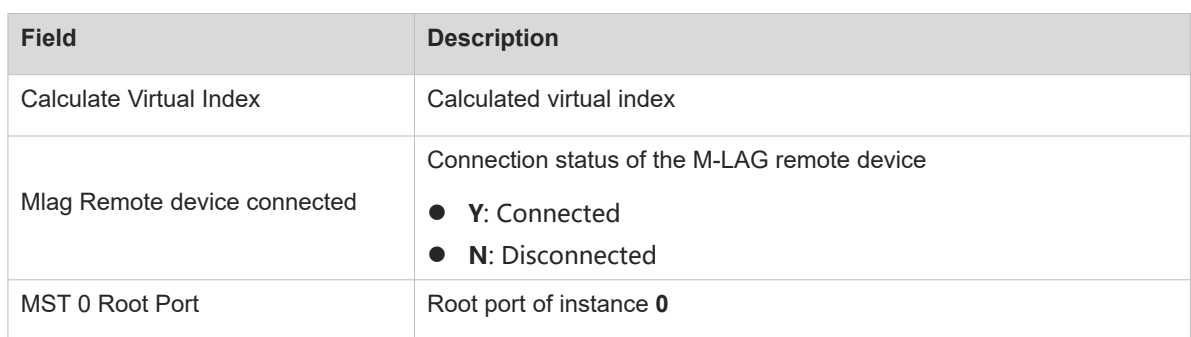

### **Notifications**

If the global spanning tree configuration is queried when STP is disabled, the following notification will be displayed:

No spanning tree instance exists.

#### **Platform Description**

N/A

### **Related Commands**

- **[spanning-tree](#page-29-0)**
- <span id="page-22-0"></span> **[spanning-tree pathcost method](#page-51-0)**

# **1.14 show spanning-tree interface**

### **Function**

Run the **show spanning-tree interface** command to display the spanning tree configuration and status information of an interface.

### **Syntax**

**show spanning-tree** [ **mst** *instance-id* ] **interface** *interface-type interface-number* [ **bpdufilter** | **bpduguard** | **link**-**type** | **portfast** ]

**show spanning-tree** [ **mst** *instance-id* ] *port-index*

### **Parameter Description**

**mst** *instance-id*: Displays the configuration and status information of an interface in a specified instance.

**interface** *interface-type interface-number*: Displays the spanning tree configuration and status information of an interface by interface type and interface number (for example, TenGigabitEthernet 0/1).

*port-index*: Displays the spanning tree configuration and status information of an interface by interface number (for example, 1). The value range is from 0 to 65535. The actual value cannot exceed the maximum port ID. TenGigabitEthernet 0/1 is 1 and *port-index* of port TenGigabitEthernet 0/2 is 2.

**bpdufilter**: Displays whether the BPDU filter function is enabled on an interface.

**bpduguard**: Displays whether the BPDU guard is enabled on an interface.

**link-type**: Displays the connection type of an interface.

**portfast**: Displays whether the fast forwarding function is enabled on an interface and whether the interface is an edge port.

#### **Command Modes**

All modes except the user EXEC mode

#### **Default Level**

15

#### **Usage Guidelines**

For an interface in up state, you can run the **show spanning-tree interface** *interface-type interface-number* command without any parameter to display all characteristic states of the interface. For an interface in down state, the above command cannot display all characteristic states but you can run the [ **bpdufilter** | **bpduguard** | **link**-**type** | **portfast** ] command with parameters contained in the command to display required information.

#### **Examples**

The following example displays the statuses of interfaces TenGigabitEthernet 0/1 and TenGigabitEthernet 0/2.

```
Hostname> enable
Hostname(config)# show interface description
Interface Status Administrative Description
                    ------------------------- -------- -------------- -----------
TenGigabitEthernet 0/1 up up
TenGigabitEthernet 0/2 down up 
Hostname(config)# exit
```
The following example displays the spanning tree configuration of port TenGigabitEthernet 0/1 (the port status is up).

```
Hostname# show spanning-tree interface tenGigabitEthernet 0/1
PortAdminPortFast : Disabled
PortOperPortFast : Disabled
PortAdminAutoEdge : Enabled
PortOperAutoEdge : Disabled
PortAdminLinkType : auto
PortOperLinkType : point-to-point
PortBPDUGuard : Disabled
PortBPDUFilter : Disabled
PortGuardmode : None
###### MST 0 vlans mapped :ALL
PortState : forwarding
PortPriority : 128
PortDesignatedRoot : 32768.001a.a979.00ea
PortDesignatedCost : 0
PortDesignatedBridge :32768.001a.a979.00ea
PortDesignatedPortPriority : 128
```
PortDesignatedPort : 1 PortForwardTransitions : 1 PortAdminPathCost : 200000 PortOperPathCost : 200000 Inconsistent states : normal PortRole : rootPort

The following example displays the spanning tree configuration of port TenGigabitEthernet 0/2 (the port status is down).

Hostname# show spanning-tree interface tenGigabitEthernet 0/2 no spanning tree info available for TenGigabitEthernet 0/2. Hostname# show spanning-tree interface tenGigabitEthernet 0/2 bpdufilter PortBPDUFilter : Disabled Hostname# show spanning-tree interface tenGigabitEthernet 0/2 portfast PortAdminPortFast :Disabled Hostname# show spanning-tree interface tenGigabitEthernet 0/2 bpduguard PortBPDUGuard : Disabled Hostname# show spanning-tree interface tenGigabitEthernet 0/2 link-type PortAdminLinkType : auto

#### **Table 1-1Output Fields of the show spanning-tree interface Command**

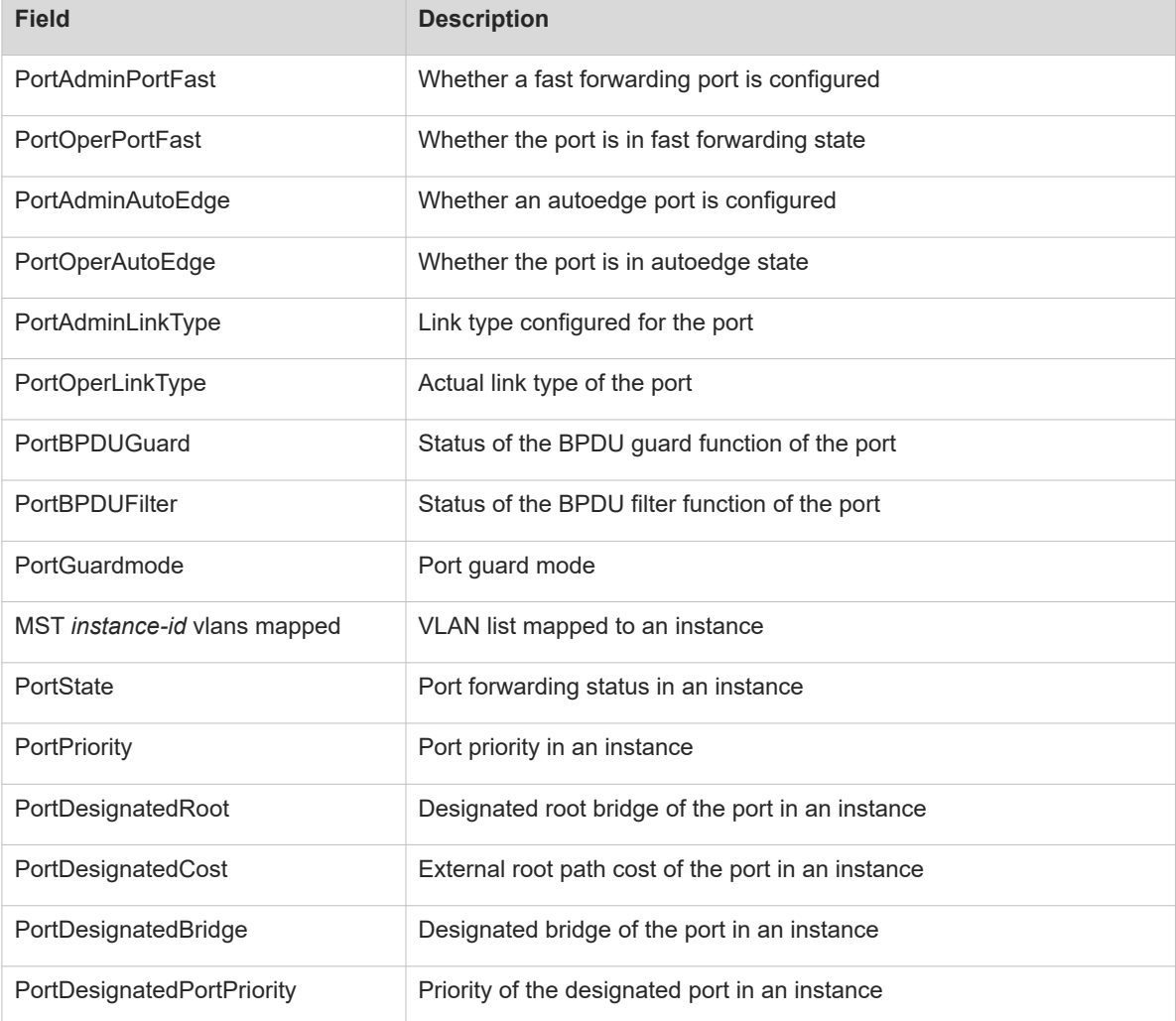

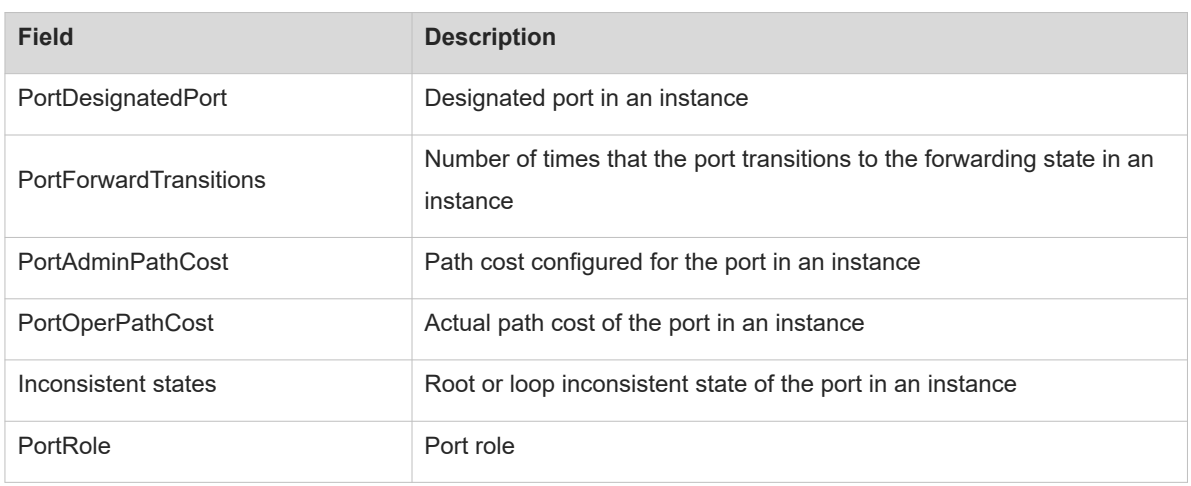

#### **Notifications**

When you view all spanning tree information of a port in down state, the following notification will be displayed:

no spanning tree info available for TenGigabitEthernet 0/2.

When you enter a value in the range of 0 to 65535 but beyond the port ID in the *port-index* parameter, the following notification will be displayed:

no spanning tree info available for the interface.

#### **Platform Description**

N/A

### **Related Commands**

- **[spanning-tree autoedge](#page-31-0)**
- **[spanning-tree bpdufilter](#page-32-0)**
- **•** [spanning-tree bpduguard](#page-34-0)
- **[spanning-tree link-type](#page-42-0)**
- <span id="page-25-0"></span> **[spanning-tree portfast](#page-53-0)**

# **1.15 show spanning-tree mst**

### **Function**

Run the **show spanning-tree mst** command to display the MST region configuration.

### **Syntax**

**show spanning**-**tree mst configuration**

#### **Parameter Description**

N/A

### **Command Modes**

All modes except the user EXEC mode

### **Default Level**

15

#### **Usage Guidelines**

N/A

### **Examples**

The following example displays the MST region configuration before an instance is configured.

```
Hostname> enable
Hostname# show spanning-tree mst configuration
Multi spanning tree protocol : Enable
Name :
Revision : 0
Instance Vlans Mapped
-------- --------------------------------------------
0 : ALL
-----------------------------------------------------
```
The following example displays the MST region configuration after VLAN 1 is added to instance 1.

```
Hostname> enable
Hostname# show spanning-tree mst configuration
Multi spanning tree protocol : Enable
Name : test
Revision : 0
Instance Vlans Mapped
-------- ---------------
0 : 2-4094
1 : 1
  -------------------------
```
#### **Table 1-1Output Fields of the show spanning-tree mst Command**

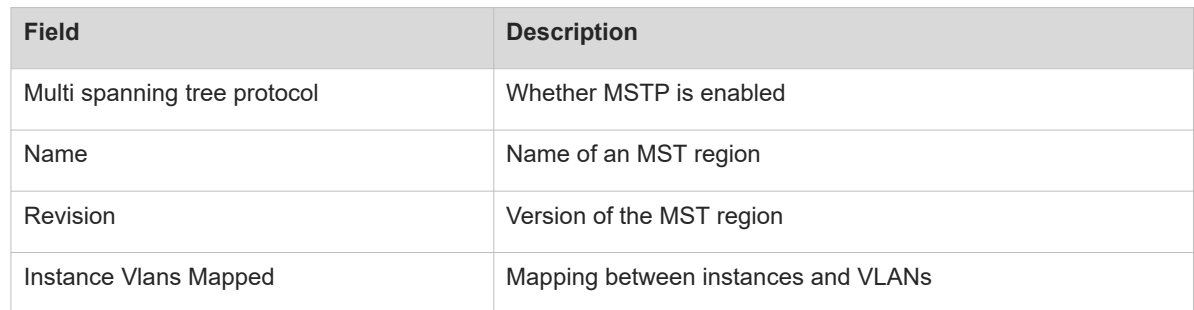

#### **Notifications**

N/A

#### **Platform Description**

N/A

- **[instance](#page-7-0)**
- **[name](#page-12-0)**
- **[revision](#page-13-0)**
- **[spanning-tree](#page-29-0)**
- **[spanning-tree mst configuration](#page-45-0)**
- **[spanning-tree mst cost](#page-47-0)**
- **[spanning-tree mst port-priority](#page-48-0)**
- <span id="page-27-0"></span> **[spanning-tree mst priority](#page-50-0)**

# **1.16 show spanning-tree mst topochange record**

### **Function**

Run the **show spanning**-**tree mst topochange record** command to display spanning tree topology change records.

#### **Syntax**

**show spanning-tree mst** *instance-id* **topochange record**

#### **Parameter Description**

*instance-id*: ID of a specified instance whose spanning tree topology changes need to be displayed. The value range is from 0 to 64. Instance **0** exists by default and instances 1–64 can be customized.

### **Command Modes**

All modes except the user EXEC mode

### **Default Level**

15

### **Usage Guidelines**

This command is used to display topology changes of an interface by instance, including the interface experiencing a status change, status change time, old status, new status, and cause for the status change.

#### **Examples**

The following example displays the spanning tree topology change records of instance 0.

Hostname> enable Hostname# show spanning-tree mst 0 topochange record Topology change information on mst 0: Time Interface Old status New status Type 2013.5.1 4:18:46 Te0/1 Learning Forwarding Normal

### **Table 1-1Output Fields of the show spanning-tree mst topochange record Command**

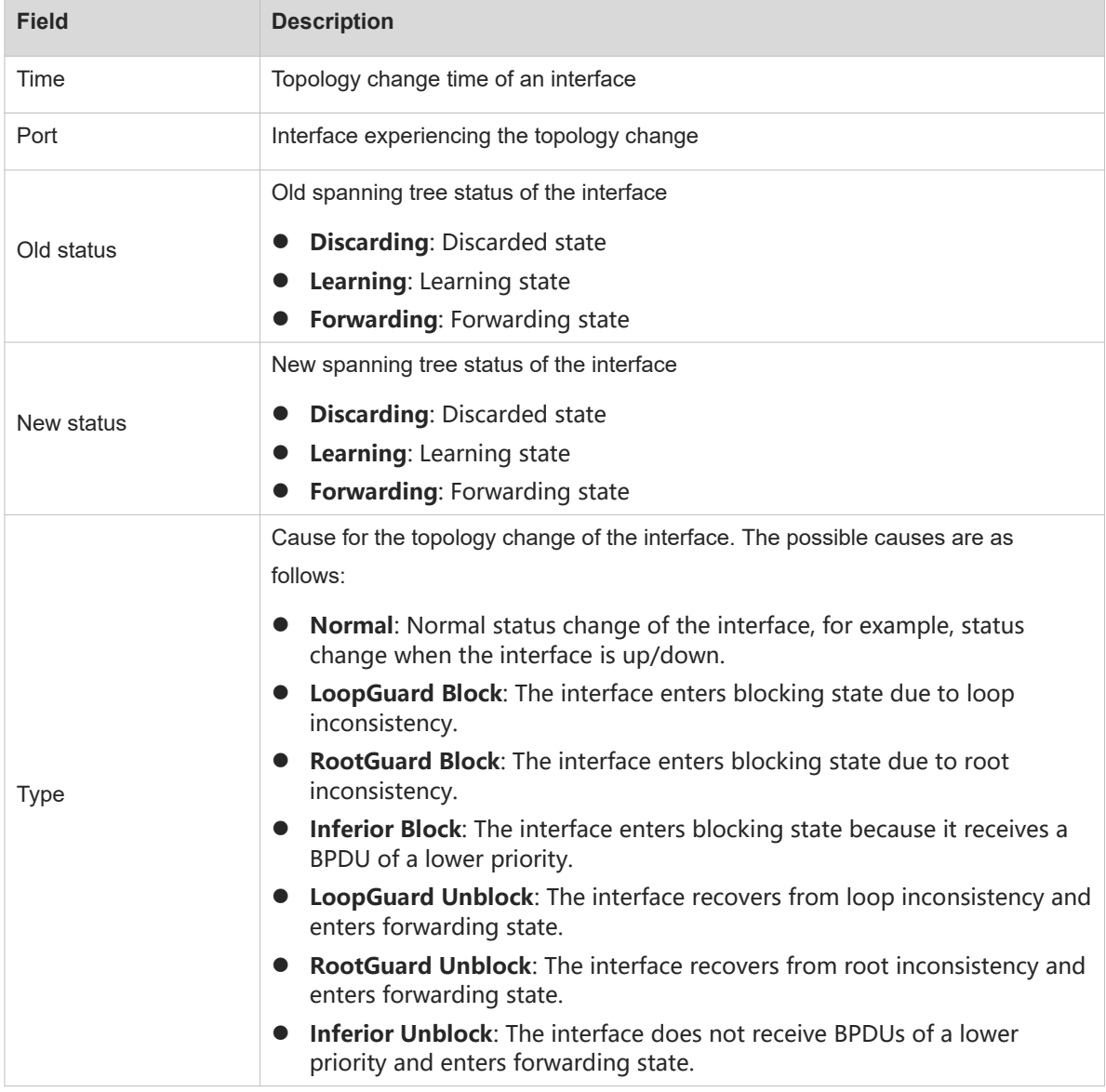

### **Notifications**

When a specified instance does not have topology change, the following notification will be displayed ([ dec ] indicates the instance ID):

%There's no topology change information has been record on mst [ dec ].

### **Platform Description**

N/A

### **Related Commands**

 **[clear spanning-tree mst topochange record](#page-6-0)**

# <span id="page-29-0"></span>**1.17 spanning-tree**

### **Function**

Run the **spanning-tree** command to enable the STP function or configure STP global time parameters.

Run the **no** form of this command to disable this feature or remove this configuration.

Run the **default** form of this command to restore the default configuration.

The STP function is enabled by default.

The STP function is disabled by default.

### **Syntax**

**spanning-tree** [ **forward-time** *forward* | **hello-time** *hello* | **max-age** *age* | **max**-**hops** *hop-count* | **timer-factor** *factor* | **tx-hold-count** *count* ]

**no spanning**-**tree** [ **forward**-**time** | **hello**-**time** | **max**-**age** | **max**-**hops** | **tx-hold-count** ]

**default spanning**-**tree** [ **forward**-**time** | **hello**-**time** | **max**-**age** | **max**-**hops** | **tx-hold-count** }

**spanning-tree** [ **forward-time** *forward* | **hello-time** *hello* | **max-age** *age* | **max**-**hops** *hop-count* | **tx-holdcount** *count* ]

**no spanning**-**tree** [ **forward**-**time** | **hello**-**time** | **max**-**age** | **max**-**hops** | **tx-hold-count** ]

**default spanning**-**tree** [ **forward**-**time** | **hello**-**time** | **max**-**age** | **max**-**hops** | **tx-hold-count** }

### **Parameter Description**

**forward-time** *forward*: Specifies the port status change interval, in seconds. After port role election is complete, STP waits for twice the period of **Forward Delay** before entering the forwarding state, that is, the interval for STP to transition from listening state to learning state and from learning state to forwarding state. The value range is from 4 to 30. The default value is **15**.

**hello-time** *hello*: Specifies the interval for the device to periodically send BPDUs, in seconds. The value range is from 1 to 10. The default value is **2**.

**max-age** *age*: Specifies the maximum timeout time of BPDUs, in seconds. Packets beyond **max age** will be discarded. The value range is from 6 to 40. The default value is **20**.

**max**-**hops** *hop-count*: Specifies the maximum hop count of BPDU frames of all MSTIs, that is, the number of devices that BPDUs of MSTIs can pass through before the BPDUs are discarded. The value range is from 1 to 40, and the default value is **20**.

**tx-hold-count** *count*: Configures the maximum number of BPDUs that can be sent per second. The value range is from 1 to 10, and the default value is **3**.

**timer-factor** *factor*: Configures the packet receiving timeout factor. Timeout time = Timeout factor (indicated by *factor*) × Hello Time. If a device fails to receive a BPDU from the upstream device within the timeout time, it recalculates the spanning tree. The value range is from 1 to 30, and the default value is **20**.

**timer-factor** *factor*: Configures the packet receiving timeout factor. The timeout time is calculated as follows: Timeout time = Timeout factor (indicated by *factor*) × Hello Time. If a device fails to receive a BPDU from the upstream device within the timeout time, it re-calculates the spanning tree. The value range is from 1 to 30, and the default value is **3**.

#### **Command Modes**

Global configuration mode

#### **Default Level**

15

#### **Usage Guidelines**

The restrictive relationship among the values of **forward-time, hello-time, and max-age** is as follows: 2 × (**Hello Time** + 1s) ≤ **Max Age** ≤ 2 × (**Forward Delay** – 1s). The values must meet this condition. Otherwise, the topology may be unstable.

In an MST region, the BPDU sent by the root bridge contains the **Hot Count** field. The BPDU hop count decreases by 1 each time the BPDU passes through one device from the root bridge till the hop count becomes 0, indicating that the BPDU will be discarded by the receiving device due to timeout. In general, the default value of **max-hops** does not need to be changed for a network with the scale less than 20 hops, but needs to be changed to match the actual network situation when the network scale is greater than 20 hops. Changing the maximum hop count will affect all instances.

You can run the **show spanning-tree** command to display the STP global configuration.

#### **Examples**

The following example enables the MSTP function and sets **Forward Delay** to 10s.

```
Hostname> enable
Hostname# configure terminal
Hostname(config)# spanning-tree
Hostname(config)# spanning-tree forward-time 10
The following example sets the maximum number of BPDUs that can be sent per second to 5.
```

```
Hostname> enable
Hostname# configure terminal
Hostname(config)# spanning-tree tx-hold-count 5
The following example sets the timeout factor to 4.
```

```
Hostname> enable
Hostname# configure terminal
Hostname(config)#spanning-tree timer-factor ?
  <1-30> Range of timer factor (default value: 3)
Hostname(config)# spanning-tree timer-factor 4
```
The following example sets the maximum hop count of BPDUs to 30 for all instances on the device.

```
Hostname> enable
Hostname# configure terminal
Hostname(config)# spanning-tree max-hops 30
```
#### **Notifications**

When the **spanning**-**tree** command is configured to enable the STP protocol, the following notification will be displayed:

Enable spanning-tree.

STP and the Transparent Interconnection of Lots of Links (TRILL) protocol of data centers are mutually exclusive. When STP is enabled after TRILL is enabled, the following notification will be displayed:

% Error! You must disable TRILL first.

#### **Common Errors**

N/A

#### **Platform Description**

N/A

#### **Related Commands**

<span id="page-31-0"></span> **[show spanning-tree](#page-16-0)**

# **1.18 spanning-tree autoedge**

#### **Function**

Run the **spanning-tree autoedge** command to enable the autoedge function on a designated port.

Run the **spanning**-**tree autoedge disabled** command to disable this feature.

The autoedge function of a designated port is enabled by default.

#### **Syntax**

**spanning**-**tree autoedge** [ **disabled** ]

#### **Parameter Description**

**disabled**: Disables the autoedge function of an interface.

#### **Command Modes**

Interface configuration mode

#### **Default Level**

15

### **Usage Guidelines**

In a spanning tree topology, each LAN connects to the root bridge through a designated port of the upstream node. After this command is configured, if a designated port fails to receive a BPDU from the downstream port within a period of time (3s), it deems that the device connected to this port is a terminal, automatically deems itself as an edge port, and enters forwarding state. If receiving a BPDU, the port identified as an edge port will be automatically identified as a non-edge port.

#### **Caution**  $\blacktriangle$

The autoedge function can be enabled only on designated ports.

RSTP and MSTP support the autoedge function but STP does not support the function.

If BPDU filter has been enabled on a port, the port directly enters forwarding state and is not automatically identified as an edge port.

You can run the **show spanning-tree interface** *interface-type interface-number* command to display the spanning tree configuration of an interface. When the value of the **PortAdminAutoEdge** field is **Enabled**, this function is enabled. The value **Disabled** indicates that this function is disabled.

#### **Examples**

The following example disables the autoedge function of port TenGigabitEthernet 0/1.

```
Hostname> enable
Hostname# configure terminal
Hostname(config)# interface tenGigabitEthernet 0/1
Hostname(config-if-TenGigabitEthernet 0/1)# switchport
Hostname(config-if-TenGigabitEthernet 0/1)# spanning-tree autoedge disabled
```
### **Notifications**

N/A

#### **Common Errors**

N/A

#### **Platform Description**

N/A

### **Related Commands**

<span id="page-32-0"></span>**e** [show spanning-tree interface](#page-22-0)

# **1.19 spanning-tree bpdufilter**

#### **Function**

Run the **spanning**-**tree bpdufilter** command to enable the BPDU filter function on an interface so that the interface neither sends nor receives BPDUs, but works in forwarding state.

Run the **spanning**-**tree bpdufilter disabled** command to disable this feature.

The BPDU filter function is disabled on an interface by default.

#### **Syntax**

#### **spanning**-**tree bpdufilter** { **enabled | disabled** }

#### **Parameter Description**

**enabled**: Enables the BPDU filter function on an interface.

**disabled**: Disables the BPDU filter function on an interface.

#### **Command Modes**

Interface configuration mode

#### **Default Level**

15

#### **Usage Guidelines**

BPDU filter is a method of preventing BPDU attacks. When BPDU filter is enabled, a port neither sends nor receives BPDUs, but directly enters forwarding state. If a port receives a BPDU, it transitions to disabled state and the BPDU filter function automatically fails.

BPDU filter can be enabled globally or on interfaces.

- The **spanning-tree portfast bpdufilter default** command is used to enable the global BPDU filter function. The global BPDU filter function takes effect only on edge ports. Edge ports can be automatically identified by the system, and you can also run the **spanning-tree portfast** command to configure edge ports. When the autoedge function conflicts with the port fast configuration, the port fast configuration prevails.
- The **spanning**-**tree bpdufilter enabled** command is used to enable the BPDU filter function on an interface. The function takes effect on the interface regardless of whether the interface is an edge port.

#### $\bullet$ **Note**

In general, when a port running STP transitions from listening state to learning state and then to forwarding state, it needs to wait for twice the period of **Forward-Delay** (2 × 15 = 30s by default). If a device port directly connects to a network terminal, you can enable the BPDU filter function to enable the port to work in forwarding state.

You can run the **show spanning-tree interface** *interface-type interface-number* **bpdufilter** command to display the spanning tree configuration of an interface. If the value of the **PortBPDUFilter** field is **Enabled**, this function is enabled, and the value **Disabled** indicates that this function is disabled.

#### **Examples**

The following example enables the BPDU filter function on port TenGigabitEthernet 0/1.

```
Hostname> enable
Hostname# configure terminal
Hostname(config)# interface tenGigabitEthernet 0/1
Hostname(config-if-TenGigabitEthernet 0/1)# switchport
Hostname(config-if-TenGigabitEthernet 0/1)# spanning-tree bpdufilter enabled
```
### **Notifications**

N/A

#### **Common Errors**

N/A

### **Platform Description**

N/A

### **Related Commands**

- **[show spanning-tree interface](#page-22-0)**
- **[spanning-tree portfast bpdufilter default](#page-54-0)**

# <span id="page-34-0"></span>**1.20 spanning-tree bpduguard**

### **Function**

Run the **spanning**-**tree bpduguard** command to enable or disable the BPDU guard function on an interface so that the interface enters error-disabled state when receiving a BPDU.

The BPDU guard function is disabled on an interface by default.

### **Syntax**

**spanning**-**tree bpduguard** { **enable** | **disabled** }

#### **Parameter Description**

**enable**: Enables the BPDU guard function on an interface.

**disabled**: Disables the BPDU guard function on an interface.

### **Command Modes**

Interface configuration mode

#### **Default Level**

15

### **Usage Guidelines**

If a user illegally connects to a network device to an interface, to which a terminal should be connected, the network device may send BPDUs, causing a network topology change. If an interface with BPDU guard enabled receives a BPDU, it starts the BPDU guard mechanism, enters the error-disabled state, and is disabled, indicating that a network exception occurs.

An interface in error-disabled state can be restored automatically or manually. The **errdisable recovery** [ **interval** *seconds* ] command is used to configure the interval for automatically restoring a port from errordisabled state, in seconds. The value range is from 30 to 86400. The **errdisable recovery** command is used to manually restore a port from error-disabled state.

BPDU guard can be enabled globally or on interfaces.

- The **spanning-tree portfast bpduguard default** command is used to enable global BPDU guard, which takes effect only on edge ports. Edge ports can be automatically identified by the system, and you can also run the **spanning-tree portfast** command to configure edge ports. When the autoedge function conflicts with port fast configuration, the port fast configuration prevails.
- The **spanning**-**tree bpduguard enable** command is used to enable BPDU guard, which takes effect on interfaces regardless of whether they are edge ports.

You can run the **show spanning-tree interface** *interface-type interface-number* **bpduguard** command to display the spanning tree configuration of an interface. If the value of the **PortBPDUFilter** field is **Enabled**, this function is enabled, and the value **Disabled** indicates that this function is disabled.

### **Examples**

The following example enables the BPDU guard function on port TenGigabitEthernet 0/1 and sets the autorecovery time to 60s.

Hostname> enable Hostname# configure terminal Hostname(config)# interface tenGigabitEthernet 0/1 Hostname(config-if-TenGigabitEthernet 0/1)# switchport Hostname(config-if-TenGigabitEthernet 0/1)# spanning-tree bpduguard enable Hostname(config-if-TenGigabitEthernet 0/1)# errdisable recovery interval 60

### **Notifications**

When an interface with BPDU guard enabled receives a BPDU, the following notification will be displayed ([ char ] indicates the interface name):

SPANTREE-BLOCK\_BPDUGUARD: Received BPDU on port [ char ] with BPDU Guard enabled. Disabling port.

#### **Common Errors**

N/A

#### **Platform Description**

N/A

#### **Related Commands**

- **errdisable recovery** (interface/Ethernet interface)
- **[show spanning-tree interface](#page-22-0)**
- <span id="page-35-0"></span>**[spanning-tree portfast bpduguard default](#page-55-0)**

# **1.21 spanning-tree compatible enable**

#### **Function**

Run the **spanning**-**tree compatible enable** command to enable the spanning tree compatibility mode on an interface.

Run the **no** form of this command to disable this feature.

The spanning tree compatibility mode is enabled on an interface by default.

The spanning tree compatibility mode is disabled on an interface by default.

### **Syntax**

**spanning**-**tree compatible enable**

**no spanning**-**tree compatible enable**

### **Parameter Description**

N/A

### **Command Modes**

Interface configuration mode

### **Default Level**

15

#### **Usage Guidelines**

After the spanning tree compatibility mode is enabled on an interface, STP calculates whether the interface participates in the calculation of a specified instance based on the VLAN, to which the interface belongs, and the mapping between the VLAN and the instance. When the interface sends a BPDU, only the MSTI configuration message of the instance calculated by the interface, is carried to ensure compatibility with other devices.

For example, instances 1 and 2 exist on a device. Port GigabitEthernet 0/1 belongs only to VLAN 10, and VLAN 10 belongs to instance 1. If the spanning tree compatibility mode is enabled on port GigabitEthernet 0/1, the BPDU sent by port GigabitEthernet 0/1 carries only information of instance 0 (the port participates in calculation of this instance by default) and instance 1, with no information of instance 2.

### **Examples**

The following example creates instance 1 and instance 2, associates instance 1 with VLAN 10 and instance 2 with VLAN 20, adds port TenGigabitEthernet 0/1 to VLAN 10, enables the spanning tree compatibility mode on port TenGigabitEthernet 0/1, and adds port TenGigabitEthernet 0/2 to VLAN 20. After configuration, BPDUs sent by port TenGigabitEthernet 0/1 will not carry information about instance 2 and port TenGigabitEthernet 0/2 will not participate in the spanning tree calculation of instance 1.

```
Hostname> enable
```

```
Hostname# configure terminal
Hostname(config)# spanning-tree mst configuration
Hostname(config-mst)# instance 1 vlan 10
Hostname(config-mst)# instance 2 vlan 20
Hostname(config-mst)# exit
Hostname(config)# interface tenGigabitEthernet 0/1
Hostname(config-if-TenGigabitEthernet 0/1)# switchport
Hostname(config-if-TenGigabitEthernet 0/1)# switchport mode access
Hostname(config-if-TenGigabitEthernet 0/1)# switchport access vlan 10
Hostname(config-if-TenGigabitEthernet 0/1)# spanning-tree compatible enable
Hostname(config-if-TenGigabitEthernet 0/1)# exit
Hostname(config)# interface Gigabitethernet 0/2
Hostname(config-if-TenGigabitEthernet 0/2)# switchport
Hostname(config-if-GTenGigabitEthernet 0/2)# switchport mode access
Hostname(config-if-TenGigabitEthernet 0/2)# switchport access vlan 20
Hostname(config-if-TenGigabitEthernet 0/2)# spanning-tree compatible enable
```
#### **Notifications**

N/A

#### **Common Errors**

N/A

#### **Platform Description**

N/A

#### **Related Commands**

 **[spanning-tree mst configuration](#page-45-0)**

# <span id="page-37-0"></span>**1.22 spanning-tree guard loop**

#### **Function**

Run the **spanning**-**tree guard loop** command to enable the loop guard function on an interface.

Run the **no** function to disable this feature.

The loop guard function is disabled on an interface by default.

#### **Syntax**

**spanning**-**tree guard loop**

**no spanning**-**tree guard loop**

### **Parameter Description**

N/A

### **Command Modes**

Interface configuration mode

#### **Default Level**

15

#### **Usage Guidelines**

The root port or backup port of a non-root bridge may fail to receive BPDUs due to the unidirectional link failure, and the root port becomes a designated port and enters forwarding state. As a result, loops occur in the network. To prevent this situation, you can configure loop guard on a non-root bridge.

After loop guard is enabled, when the root port or backup port fails to receive BPDUs and changes to a designated port, the port will remain in discarding state until it receives a BPDU for spanning tree calculation.

Loop guard can be enabled globally or on interfaces.

- The **spanning-tree loopguard default** command is used to globally enable the loop guard function on all interfaces.
- The **spanning**-**tree guard loop** command is used to enable the loop guard function on an interface.

Loop guard and root guard are mutually exclusive on an interface and they cannot take effect at the same time.

### **Examples**

The following example enables the loop guard function on port TenGigabitEthernet 0/1.

```
Hostname> enable
Hostname# configure terminal
Hostname(config)# interface tenGigabitEthernet 0/1
Hostname(config-if-TenGigabitEthernet 0/1)# switchport
Hostname(config-if-GTenGigabitEthernet 0/1)# spanning-tree guard loop
```
#### **Notifications**

When loop guard is configured after root guard is configured, the following notification will be displayed ([ chars ] indicates the interface name):

SPANTREE-ROOTGUARD CONFIG CHANGE: Root Guard disabled on port [ chars ].

#### **Common Errors**

N/A

### **Platform Description**

N/A

### **Related Commands**

<span id="page-38-0"></span> **[spanning-tree loopguard default](#page-43-0)**

# **1.23 spanning-tree guard none**

### **Function**

Run the **spanning**-**tree guard none** command to disable the guard function on an interface.

Run the **no** form of this command to remove this configuration.

There is no interference in the guard function of an interface by default.

#### **Syntax**

**spanning**-**tree guard none**

**no spanning**-**tree guard none**

### **Parameter Description**

N/A

### **Command Modes**

Interface configuration mode

### **Default Level**

15

### **Usage Guidelines**

When an interface is blocked due to root guard, you can manually restore the port to the normal state by using two methods:

- Run the **no spanning**-**tree guard root** command to disable the root guard function on the interface.
- Run the **spanning-tree guard none** command to disable the guard function on the interface.

### **Examples**

The following example disables the guard function on port TenGigabitEthernet 0/1.

```
Hostname> enable
Hostname# configure terminal
Hostname(config)# interface tenGigabitEthernet 0/1
Hostname(config-if-TenGigabitEthernet 0/1)# switchport
Hostname(config-if-TenGigabitEthernet 0/1)# spanning-tree guard none
```
### **Notifications**

N/A

### **Common Errors**

N/A

### **Platform Description**

N/A

### **Related Commands**

<span id="page-39-0"></span> **[spanning-tree guard root](#page-39-0)**

# **1.24 spanning-tree guard root**

### **Function**

Run the **spanning-tree guard root** command to enable the root guard function on an interface.

Run the **no** form of this command to disable the root guard function on an interface.

The root guard function is disabled on an interface by default.

### **Syntax**

**spanning**-**tree guard root**

**no spanning**-**tree guard root**

### **Parameter Description**

N/A

### **Command Modes**

Interface configuration mode

### **Default Level**

15

### **Usage Guidelines**

In the network design, the root bridge and backup root bridge are usually classified into the same region. Designated ports on a root bridge may receive configuration BPDUs with a higher priority due to a misconfiguration or malicious attacks, and the root bridge loses the current root bridge role. As a result, an incorrect network topology change is incurred. To prevent this situation, you can configure the root guard function on designated ports of the root bridge.

After the root guard function is enabled, the device ports are designated ports on all instances. If a port receives a high-priority BPDU, the port enters blocking state due to root-inconsistent. If the port fails to receive a high-priority BPDU within a period of time, it returns to the normal state.

Loop guard and root guard are mutually exclusive on an interface and they cannot take effect at the same time.

#### **Examples**

The following example enables the root guard function on port TenGigabitEthernet 0/1.

```
Hostname> enable
Hostname# configure terminal
Hostname(config)# interface tenGigabitEthernet 0/1
Hostname(config-if-TenGigabitEthernet 0/1)# switchport
Hostname(config-if-TenGigabitEthernet 0/1)# spanning-tree guard root
```
#### **Notifications**

N/A

### **Common Errors**

N/A

### **Platform Description**

N/A

### **Related Commands**

- **[spanning-tree guard loop](#page-37-0)**
- <span id="page-40-0"></span> **[spanning-tree guard none](#page-38-0)**

# **1.25 spanning-tree ignore tc**

#### **Function**

Run the **spanning**-**tree ignore tc** command to enable the TC filter function on an interface so that the interface diffuses only TC packets generated by itself and does not diffuse received TC packets.

Run the **no** function to disable this feature.

The TC filter function is disabled on an interface by default.

#### **Syntax**

**spanning**-**tree ignore tc**

**no spanning**-**tree ignore tc**

### **Parameter Description**

N/A

### **Command Modes**

Interface configuration mode

### **Default Level**

15

#### **Usage Guidelines**

TC diffusion: When the downstream network topology changes, a port generates a TC packet (that is, TCN BPDU) to notify the upstream device of the spanning tree change. After receiving a TCN BPDU, a port copies the BPDU and forwards it to upstream devices till the root bridge receives the BPDU. After receiving a TC packet, a device deletes dynamic MAC addresses and ARP entries that have been learned. If a device encounters TC packet attacks, it frequently performs the deletion operation, which occupies excessive device resources. After TC packet attacks are diffused to the whole network, the performance of devices throughout the network will be affected. Therefore, TC protection, TC guard, and TC filter arise to solve this problem.

- TC protection: This function restricts a device to perform only one deletion operation within a period of time (generally 4s) after receiving TC packets, and monitors whether any TCN BPDU is received in this period. If the device receives TCN BPDUs in this period, it performs another deletion operation after the period expires. This can prevent the device from frequently deleting MAC address entries and ARP entries. TC protection can be enabled or disabled only globally.
- TC guard: After TC guard is configured on a port, the port will neither diffuse TC packets generated by itself in the case of a topology change nor diffuse received downstream TC packets. TC guard can effectively control possible TC attacks in the network and retain the network stability. Especially on L3 devices, this function can effectively prevent interruption of core routes caused by the access device flapping. TC guard can be enabled or disabled globally or on interfaces.
- TC filter: TC guard blocks the diffusion of TC packets. When a topology change occurs, the device does not clear dynamic MAC addresses learned by interfaces, which may result in data forwarding errors. Hence, the TC filter function emerges. After TC filter is enabled on an interface, the interface does not process received downstream TC packets but processes only TC packets generated by itself due to topology changes. This function solves the problem of core route interruption caused by frequent up/down state switching of edge ports. It also ensures that core routing entries are updated in time when a topology change occurs. TC filter can be enabled or disabled only on interfaces.

#### **Examples**

The following example enables the TC filter function on port TenGigabitEthernet 0/1.

```
Hostname> enable
Hostname# configure terminal
Hostname(config)# interface tenGigabitEthernet 0/1
Hostname(config-if-TenGigabitEthernet 0/1)# switchport
Hostname(config-if-TenGigabitEthernet 0/1)# spanning-tree ignore tc
```
#### **Notifications**

N/A

#### **Common Errors**

N/A

### **Platform Description**

N/A

#### **Related Commands**

- **[spanning-tree tc-guard](#page-59-0)**
- **[spanning-tree tc-protection](#page-60-0)**
- **[spanning-tree tc-protection tc-guard](#page-62-0)**

# <span id="page-42-0"></span>**1.26 spanning-tree link-type**

#### **Function**

Run the **spanning**-**tree link**-**type** command to forcibly set the connection type of an interface to point-to-point or shared.

Run the **no** form of this command to restore the default configuration.

The default connection type of an interface is auto mode. If an interface works in full-duplex mode, the connection type is point-to-point. If an interface works in half-duplex mode, the connection type is shared.

#### **Syntax**

**spanning**-**tree link**-**type** { **point**-**to**-**point** | **shared** }

**no spanning**-**tree link**-**type**

#### **Parameter Description**

**point-to-point**: Forcibly sets the connection type of an interface to point-to-point.

**shared**: Forcibly sets the connection type of an interface to shared.

#### **Command Modes**

Interface configuration mode

#### **Default Level**

15

#### **Usage Guidelines**

A designated port of RSTP can perform a Proposal/Agreement handshake with the connected bridge and rapidly enter forwarding state, to implement fast convergence. In this way, the port does not need to wait for twice the period of **Forward Delay** before entering forwarding state. Only interfaces using the point-to-point connection support fast convergence via handshake. You are advised to configure the point-to-point connection for devices, so as to give full play to the devices. If the connection type is not configured, the device automatically sets the port connection type based on the port duplex status.

You can run the **show spanning-tree interface** *interface-type interface-number* **link**-**type** command to display the spanning tree configuration of an interface. When the **PortAdminLinkType** field is set to **Auto**, the connection type of an interface is auto mode. The value **point-to-point** indicates that the connection type of an interface is forcibly set to point-to-point, and **shared** indicates that the connection type of an interface is forcibly set to non-point-to-point.

### **Examples**

The following example forcibly sets the connection type of port TenGigabitEthernet 0/1 to point-to-point.

```
Hostname> enable
Hostname# show spanning-tree interface gtenGigabitEthernet 0/1 link-type
PortAdminLinkType : auto
Hostname# configure terminal
Hostname(config)# interface tenGigabitEthernet 0/1
Hostname(config-if-TenGigabitEthernet 0/1)# switchport
```
Hostname(config-if-TenGigabitEthernet 0/1)# spanning-tree link-type point-topoint Hostname(config-if-TenGigabitEthernet 0/1)# end Hostname# show spanning-tree interface tenGigabitEthernet 0/1 link-type PortAdminLinkType : point-to-point

#### **Notifications**

N/A

#### **Common Errors**

N/A

### **Platform Description**

N/A

### **Related Commands**

<span id="page-43-0"></span>**•** [show spanning-tree interface](#page-22-0)

# **1.27 spanning-tree loopguard default**

### **Function**

Run the **spanning**-**tree loopguard default** command to enable the global loop guard function.

Run the **no** form of this command to restore the default configuration.

The global loop guard function is disabled by default.

#### **Syntax**

**spanning**-**tree loopguard default**

**no spanning**-**tree loopguard default**

#### **Parameter Description**

N/A

#### **Command Modes**

Global configuration mode

### **Default Level**

15

### **Usage Guidelines**

The root port or backup port of a non-root bridge may fail to receive BPDUs due to the unidirectional link failure, and the root port becomes a designated port and enters forwarding state. As a result, loops occur in the network. To prevent this situation, you can configure loop guard on a non-root bridge.

After loop guard is enabled, when the root port or backup port fails to receive BPDUs and changes to a designated port, the port will remain in discarding state until it receives a BPDU for spanning tree calculation.

Loop guard can be enabled globally or on interfaces.

- The **spanning-tree loopguard default** command is used to globally enable the loop guard function on all interfaces.
- The **spanning**-**tree guard loop** command is used to enable the loop guard function on an interface.

Loop guard and root guard are mutually exclusive on an interface and they cannot take effect at the same time.

#### **Examples**

The following example enables the global loop guard function.

```
Hostname> enable
Hostname# configure terminal
Hostname(config)# spanning-tree loopguard default
```
### **Notifications**

N/A

#### **Common Errors**

N/A

#### **Platform Description**

N/A

### **Related Commands**

<span id="page-44-0"></span>**•** [spanning-tree guard loop](#page-37-0)

# **1.28 spanning-tree mode**

### **Function**

Run the **spanning**-**tree mode** command to set the spanning tree mode to STP, RSTP, or MSTP.

Run the **no** form of this command to restore the default configuration.

The default spanning tree mode is MSTP.

#### **Syntax**

**spanning**-**tree mode** { **mstp** | **rstp** | **stp** }

#### **no spanning**-**tree mode**

#### **Parameter Description**

**mstp**: Indicates the Multiple Spanning Tree Protocol (IEEE 802.1s).

**rstp**: Indicates the Rapid Spanning Tree Protocol (IEEE 802.1w).

**stp**: Indicates the Spanning Tree Protocol (IEEE 802.1d).

#### **Command Modes**

Global configuration mode

### **Usage Guidelines**

However, some vendors' devices do not work according to 802.1 protocol standards, possibly causing incompatibility. If other vendors' devices are incompatible with Orion devices, run this command to switch the spanning tree mode to a lower version to ensure compatibility.

#### **Caution**  $\mathbf{A}$

- When you switch from the MSTP mode to RSTP or STP mode, all information about MST regions will be cleared.
- The spanning tree mode switching will cause the spanning tree recalculation.

You can run the **show spanning-tree** command to display the spanning tree configuration.

#### **Default Level**

15

#### **Examples**

The following example switches the spanning tree mode to STP.

Hostname> enable Hostname# configure terminal Hostname(config)# spanning-tree mode stp

#### **Notifications**

N/A

#### **Common Errors**

N/A

#### **Platform Description**

N/A

#### **Related Commands**

<span id="page-45-0"></span> **[show spanning-tree](#page-16-0)**

# **1.29 spanning-tree mst configuration**

### **Function**

Run the **spanning**-**tree mst configuration** command to enter the MST configuration mode.

Run the **no** form of this command to restore the default configuration.

### **Syntax**

**spanning**-**tree mst configuration**

#### **no spanning**-**tree mst configuration**

### **Parameter Description**

N/A

### **Command Modes**

Global configuration mode

#### **Default Level**

15

### **Usage Guidelines**

This command is used to enable the MSTP protocol. Devices that have the same configuration name, revision number, and instance mappings constitute an MST region. Configuration names, revision numbers, and instance mappings are recorded in the **MST CFG ID** field of MST BPDUs and they can be configured.

- Configuration name: Identifies an MST region. The value is a string of up to 32 characters and the default value is empty.
- Revision number: Identifies an MST region. The value is a 2-byte non-negative integer and the default value is **0**.
- Instance mapping: Indicates mappings between instances and VLANs. One MST region can contain multiple MSTIs. Instance **0** exists by default and instances 1–64 can be created. This device supports VLANs 1–4094. VLANs belong to instance **0** except those that have been assigned to instances.

MST regions are independent of each other. If a port on a device receives a BPDU with **MST CFG ID** same as that of the MST BPDU of the device, the device deems that the peer device and the device belong to the same MST region. Otherwise, the device deems that the peer device belongs to a different MST region. The load sharing advantage of MSTP can be reflected only after multiple devices are configured to the same MST region. Therefore, MST regions need to be properly divided and devices in the same MST region need to have the same **MST CFG ID**.

#### **Examples**

The following example enters the MST configuration mode, configures an MST region named region1, configures instance 1 to include VLAN 3 and VLANs 5–10, and displays the MST region configuration.

```
Hostname> enable
Hostname# configure terminal
Hostname(config)# spanning-tree mst configuration
Hostname(config-mst)# instance 1 vlan 3, 5-10
Hostname(config-mst)# name region1
Hostname(config-mst)# revision 1
Hostname(config-mst)# show spanning-tree mst configuration
Multi spanning tree protocol : Enable
Name : region1
Revision : 1
Instance Vlans Mapped
-------- ---------------
        0 1-2,4,11-4094
        3,5-10---------------------------
```
### **Notifications**

N/A

### **Common Errors**

N/A

### **Platform Description**

N/A

### **Related Commands**

- **[instance](#page-7-0)**
- **[name](#page-12-0)**
- **[revision](#page-13-0)**
- <span id="page-47-0"></span> $\bullet$  [show spanning-tree mst](#page-25-0)

# **1.30 spanning-tree mst cost**

### **Function**

Run the **spanning-tree mst cost** command to configure a port path cost.

Run the **no** command to restore the default configuration.

A device automatically calculates the port path cost based on the link rate of an interface by default.

### **Syntax**

**spanning-tree** [ **mst** *instance-id* ] **cost** *cost*

**no spanning**-**tree** [ **mst** *instance-id* ] **cost**

### **Parameter Description**

**mst** *instance-id*: Specifies the ID of an instance so that the port path cost can be configured based on this instance. The value range is from 0 to 64, and the default value is **0**.

**cost** *cost*: Specifies the port path cost. The value range is from 1 to 200000000. The port path cost is automatically calculated based on the link rate of an interface in accordance with IEEE 802.1t Long by default. For example, as shown in  $1.33$  Table 1-1, the path cost of an interface with the rate of 1000 Mbps is 20,000, the path cost of an interface with the rate of 100 Mbps is 200,000, and the path cost of an interface with the rate of 10 Mbps is 2,000,000.

### **Command Modes**

Interface configuration mode

### **Default Level**

15

### **Usage Guidelines**

In the spanning tree calculation, devices elect roles by comparing elements in the priority vector <root ID, root path cost, bridge ID, port ID>. A smaller value indicates a higher priority. The devices compare the root ID (bridge ID of each device initially) to elect the root bridge. All ports on the root bridge are designated ports. On a non-root bridge, the device elects the root port by comparing elements in the priority vector. On a network segment that directly connects two ports, the designated port is elected by comparing elements in the priority vector. Finally, non-designated ports are blocked.

The root path cost is the sum of path costs of all ports in the path from a device to the root. When the administrator needs to control the spanning tree topology, the port path cost can be modified to affect the root path cost value.

You can run the **show spanning-tree mst interface** *interface-type interface-number* command to verify the above configuration.

### **Examples**

The following example sets the port path cost of port TenGigabitEthernet 0/1 to 400 in instance 3.

```
Hostname> enable
Hostname# configure terminal
Hostname(config)# interface tenGigabitEthernet 0/1
Hostname(config-if-TenGigabitEthernet 0/1)# switchport
Hostname(config-if-TenGigabitEthernet 0/1)# spanning-tree mst 3 cost 400
```
#### **Notifications**

N/A

#### **Common Errors**

N/A

#### **Platform Description**

N/A

### **Related Commands**

<span id="page-48-0"></span> **[show spanning-tree mst](#page-25-0)**

# **1.31 spanning-tree mst port-priority**

#### **Function**

Run the **spanning-tree mst port-priority** command to configure a port priority.

Run the **no** form of this command to restore the default configuration.

The default port priority is 128.

#### **Syntax**

**spanning**-**tree** [ **mst** *instance-id* ] **port**-**priority** *port-priority* **no spanning**-**tree** [ **mst** *instance-id* ] **port**-**priority**

### **Parameter Description**

**mst** *instance-id*: Specifies the ID of an instance so that the instance-based port priority can be configured. The value range is from 0 to 64, and the default value is **0**.

**port**-**priority** *port-priority*: Specifies the port priority. The value range is multiples of 16, that is, 0, 16, 32, 48, 64, 80, 96, 112, 128 (default value), 144, 160, 176, 192, 208, 224, and 240, totaling 16 integers.

#### **Command Modes**

Interface configuration mode

#### **Default Level**

15

### **Usage Guidelines**

In the spanning tree calculation, devices elect roles by comparing elements in the priority vector <root ID, root path cost, bridge ID, port ID>. A smaller value indicates a higher priority. The devices compare the root ID (bridge ID of each device initially) to elect the root bridge. All ports on the root bridge are designated ports. On a non-root bridge, the device elects the root port by comparing elements in the priority vector. On a network segment that directly connects two ports, the designated port is elected by comparing elements in the priority vector. Finally, non-designated ports are blocked.

A port ID consists of two bytes, with the first byte of *port-priority* and the second byte of port ID.

When the administrator needs to control the spanning tree topology, he can configure *port-priority* to change the port ID.

You can run the **show spanning-tree mst interface** *interface-type interface-number* command to verify the above configuration.

#### **Examples**

The following example sets the port priority of port TenGigabitEthernet 0/1 in instance 20 to 0.

```
Hostname> enable
Hostname# configure terminal
Hostname(config)# interface tenGigabitEthernet 0/1
Hostname(config-if-TenGigabitEthernet 0/1)# switchport
Hostname(config-if-TenGigabitEthernet 0/1)# spanning-tree mst 20 port-priority 0
```
### **Notifications**

N/A

#### **Common Errors**

N/A

### **Platform Description**

N/A

#### **Related Commands**

 $\bullet$  [show spanning-tree mst](#page-25-0)

# <span id="page-50-0"></span>**1.32 spanning-tree mst priority**

#### **Function**

Run the **spanning**-**tree mst priority** command to configure a bridge priority.

Run the **no** command to restore the default configuration.

The default bridge priority is **32768**.

#### **Syntax**

**spanning**-**tree** [ **mst** *instance-id* ] **priority** *priority*

**no spanning**-**tree** [ **mst** *instance-id* ] **priority**

#### **Parameter Description**

**mst** *instance-id*: Specifies the ID of an instance so that the bridge priority can be configured based on this instance. The value range is from 0 to 64, and the default value is **0**.

**priority** *priority*: Specifies the bridge priority. The value range is multiples of 4096, that is, 0, 4096, 8192, 12288, 16384, 20480, 24576, 28672, 32768 (default value), 36864, 40960, 45056, 49152, 53248, 57344, and 61440, totaling 16 integers.

### **Command Modes**

Global configuration mode

#### **Default Level**

15

#### **Usage Guidelines**

In the spanning tree calculation, devices elect roles by comparing elements in the priority vector <root ID, root path cost, bridge ID, port ID>. A smaller value indicates a higher priority. The devices compare the root ID (bridge ID of each device initially) to elect the root bridge. All ports on the root bridge are designated ports. On a non-root bridge, the device elects the root port by comparing elements in the priority vector. On a network segment that directly connects two ports, the designated port is elected by comparing elements in the priority vector. Finally, non-designated ports are blocked.

A bridge ID consists of eight bytes, with the first two bytes of the bridge priority (indicated by *priority*) and the last six bytes used for the MAC address of the bridge.

When the administrator needs to control the spanning tree topology, *priority* can be changed to change the bridge ID.

After running the **spanning-tree** command to enable STP, you can run the **show spanning-tree** and **show spanning-tree summary** commands to verify the above configuration.

#### **Examples**

The following example sets the bridge priority of instance 20 to 8192 in global configuration mode.

```
Hostname> enable
Hostname# configure terminal
Hostname(config)# spanning-tree mst 20 priority 8192
```
### **Notifications**

When the configured bridge priority is not a multiple of 4096, the following notification will be displayed:

bridge priority must be IN increments of 4096

### **Common Errors**

N/A

#### **Platform Description**

N/A

#### **Related Commands**

<span id="page-51-0"></span>**•** [show spanning-tree mst](#page-25-0)

# **1.33 spanning-tree pathcost method**

#### **Function**

Run the **spanning**-**tree pathcost method** command to configure the method of calculating the default port path cost.

Run the **no** form of this command to restore the default configuration.

The port path cost is calculated according to IEEE 802.1t Long by default.

### **Syntax**

### **spanning**-**tree pathcost method** { **long** | **long standard** | **short** }

#### **no spanning**-**tree pathcost method**

#### **Parameter Description**

**long**: Sets and calculates the port path cost according to IEEE 802.1t Long.

**long standard**: Sets and calculates the port path cost according to IEEE 802.1t Long Standard.

**short**: Sets and calculates the port path cost according to IEEE 802.1d Short.

#### **Command Modes**

Global configuration mode

#### **Default Level**

15

#### **Usage Guidelines**

The methods of calculating the default port path costs specified in standards are listed in [Table 1-1](#page-52-0). Be sure to adopt a consistent port path cost standard for the entire network.

IEEE 802.1d Short: The range of the port path cost is from 1 to 65535. Aggregate port cost = Physical port cost × 95%.

IEEE 802.1t Long: The range of the port path cost is from 1 to 200000000. Aggregate port cost = Physical port cost × 95%.

IEEE 802.1t Long Standard: The range of the port path cost is from 1 to 200000000. Aggregate port cost = Physical port cost/Linkupcnt. At this moment, the cost value of the aggregate port will change with the number of member ports, which will lead to the network topology change. For configurations of aggregate ports and the Link Aggregation Control Protocol (LACP), see *Link Aggregation Port*.

- When an aggregate port is a static aggregate port, **Linkupcnt** refers to the number of member ports in Link Up state.
- When an aggregate port is an LACP aggregate port, **Linkupcnt** refers to the number of member ports participating in the aggregate port data forwarding.
- <span id="page-52-0"></span> When no member port of an aggregate port is in Link Up state or forwarding data, the value of **Linkupcnt** is **1**.

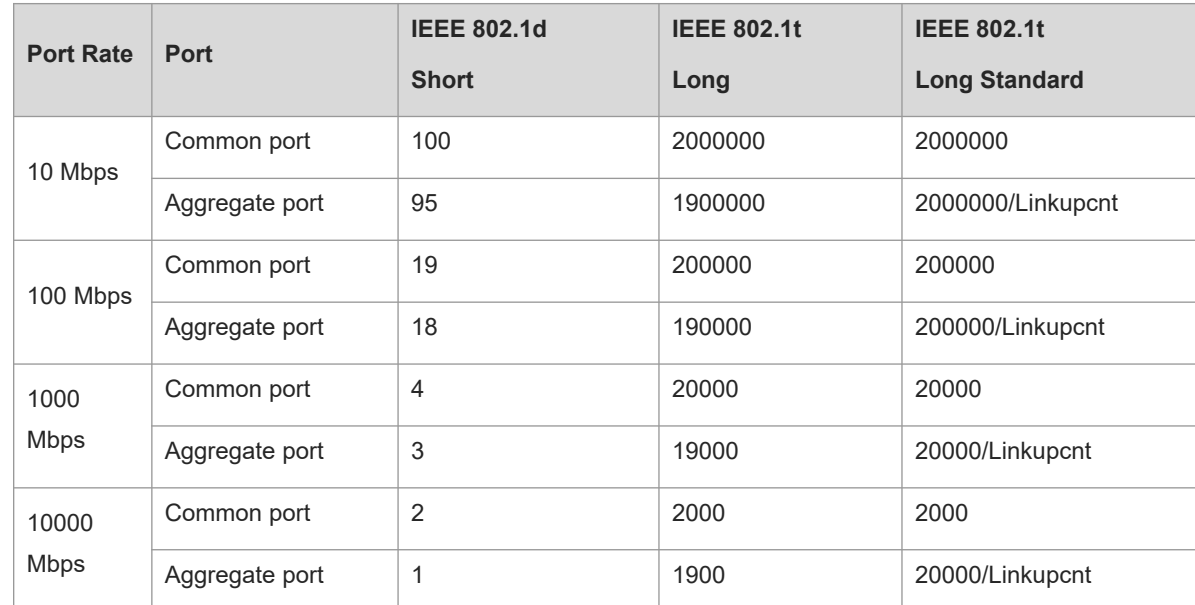

#### **Table 1-1Port Path Costs Calculated Based on the Link Rate**

You can run the **show spanning-tree pathcost method** command to display the configuration.

### **Examples**

The following example sets the port path cost calculation method to **Long Standard**.

```
Hostname> enable
Hostname# configure terminal
Hostname(config)# spanning-tree pathcost method long standard
```
### **Notifications**

N/A

### **Common Errors**

N/A

#### **Platform Description**

N/A

#### **Related Commands**

#### <span id="page-53-0"></span> **[show spanning-tree](#page-16-0)**

# **1.34 spanning-tree portfast**

#### **Function**

Run the **spanning-tree portfast** command to configure an interface as an edge port and enable the interface to rapidly enter forwarding state.

Run the **spanning**-**tree portfast disabled** command to remove this configuration.

Interfaces are non-edge ports by default.

#### **Syntax**

**spanning**-**tree portfast**

#### **spanning**-**tree portfast disabled**

#### **Parameter Description**

**disabled**: Restores an interface to a non-edge port and disables the fast forwarding function of the interface.

#### **Command Modes**

Interface configuration mode

#### **Default Level**

15

### **Usage Guidelines**

If you are sure that a device interface is directly connected to a network terminal, you can manually configure the interface as an edge port. An edge port can enter forwarding state rapidly without waiting for twice the period of **Forward Delay**. The global BPDU guard and BPDU filter functions take effect only on edge ports.

- The **spanning**-**tree portfast default** command is used to configure the port fast attribute for all interfaces.
- The **spanning**-**tree portfast** command is used to configure the port fast attribute for a specific interface.

You can run the **show spanning-tree interface** *interface-type interface-number* **portfast** command to display the spanning tree configuration of an interface. If the value of the **PortAdminPortFast** field is **Enabled**, this function is enabled, and the value **Disabled** indicates that this function is disabled.

### **Examples**

The following example configures port TenGigabitEthernet 0/1 as an edge port and enables the port to rapidly enter forwarding state.

```
Hostname> enable
Hostname# configure terminal
Hostname(config)# interface tenGigabitEthernet 0/1
Hostname(config-if-TenGigabitEthernet 0/1)# switchport
Hostname(config-if-TenGigabitEthernet 0/1)# spanning-tree portfast
```
### **Notifications**

When an interface is manually configured as an edge port, the following notification will be displayed:

%Warning: portfast should only be enabled on ports connected to a single host. Connecting hubs, switches, bridges to this interface when portfast is enabled,can cause temporary loops.

#### **Common Errors**

N/A

#### **Platform Description**

N/A

### **Related Commands**

- **•** [show spanning-tree interface](#page-22-0)
- <span id="page-54-0"></span> **[spanning-tree portfast default](#page-57-0)**

# **1.35 spanning-tree portfast bpdufilter default**

### **Function**

Run the **spanning**-**tree portfast bpdufilter default** command to enable the global BPDU filter function.

Run the **no** form of this command to disable the global BPDU filter function.

The global BPDU filter function is disabled by default.

#### **Syntax**

#### **spanning**-**tree portfast bpdufilter default**

**no spanning**-**tree portfast bpdufilter default**

### **Parameter Description**

N/A

### **Command Modes**

Global configuration mode

### **Default Level**

15

#### **Usage Guidelines**

BPDU filter is a method of preventing BPDU attacks. When BPDU filter is enabled, a port neither sends nor receives BPDUs, but directly enters forwarding state. If a port receives a BPDU, it transitions to disabled state and the BPDU filter function automatically fails.

BPDU filter can be enabled globally or on interfaces.

 The **spanning-tree portfast bpdufilter default** command is used to enable the global BPDU filter function. The global BPDU filter function takes effect only on edge ports. Edge ports can be automatically identified by the system, and you can also run the **spanning-tree portfast** command to configure edge ports. When the autoedge function conflicts with the port fast configuration, the port fast configuration prevails.

 The **spanning**-**tree bpdufilter enabled** command is used to enable the BPDU filter function on an interface. The function takes effect on the interface regardless of whether the interface is an edge port.

#### $\bullet$ **Note**

In general, when a port running STP transitions from listening state to learning state and then to forwarding state, it needs to wait for twice the period of **Forward-Delay** (2 × 15 = 30s by default). If a device port directly connects to a network terminal, you can enable the BPDU filter function to enable the port to work in forwarding state.

You can run the **show spanning-tree** command to display the configuration.

#### **Examples**

The following example enables the global BPDU filter function and configures port TenGigabitEthernet 0/1 as an edge port.

Hostname> enable Hostname# configure terminal Hostname(config)# spanning-tree portfast bpdufilter default Hostname(config)# interface tenGigabitEthernet 0/1 Hostname(config-if-TenGigabitEthernet 0/1)# spanning-tree portfast

#### **Notifications**

N/A

#### **Common Errors**

N/A

#### **Platform Description**

N/A

#### **Related Commands**

- **[show spanning-tree](#page-16-0)**
- **[spanning-tree bpdufilter](#page-32-0)**
- <span id="page-55-0"></span> **[spanning-tree portfast](#page-53-0)**

# **1.36 spanning-tree portfast bpduguard default**

#### **Function**

Run the **spanning**-**tree portfast bpduguard default** command to enable the global BPDU guard function.

Run the **no** form of this command to disable this feature.

The global BPDU guard function is disabled by default.

#### **Syntax**

#### **spanning**-**tree portfast bpduguard default**

### **no spanning**-**tree portfast bpduguard default**

### **Parameter Description**

N/A

### **Command Modes**

Global configuration mode

### **Default Level**

15

### **Usage Guidelines**

If a user illegally connects to a network device to an interface, to which a terminal should be connected, the network device may send BPDUs, causing a network topology change. If an interface with BPDU guard enabled receives a BPDU, it starts the BPDU guard mechanism, enters error-disabled state, and is disabled, indicating that an error occurs. An interface in error-disabled state can be restored automatically or manually. You can run the **errdisable recovery** [ **interval** *seconds* ] command to configure the interval for automatically restoring a port, in seconds. The value range is from 30 to 86400. If the command carries no parameter, the port needs to be manually restored.

BPDU guard can be enabled globally or on interfaces.

- The **spanning-tree portfast bpduguard default** command is used to enable global BPDU guard, which takes effect only on edge ports. Edge ports can be automatically identified by the system, and you can also run the **spanning-tree portfast** command to configure edge ports. When the autoedge function conflicts with port fast configuration, the port fast configuration prevails.
- The **spanning**-**tree bpduguard enabled** command is used to enable BPDU guard, which takes effect on interfaces regardless of whether they are edge ports.

You can run the **show spanning-tree interface** *interface-type interface-number* **bpduguard** command to display the spanning tree configuration of an interface. If the value of the **PortBPDUFilter** field is **Enabled**, this function is enabled, and the value **Disabled** indicates that this function is disabled.

### **Examples**

The following example enables the global BPDU guard function, configures port TenGigabitEthernet 0/1 as an edge port, and sets the auto-recovery time to 60s.

```
Hostname> enable
Hostname# configure terminal
Hostname(config)# spanning-tree portfast bpduguard default
Hostname(config)# interface tenGigabitEthernet 0/1
Hostname(config-if-TenGigabitEthernet 0/1)# spanning-tree portfast
Hostname(config-if-TenGigabitEthernet 0/1)# errdisable recovery interval 60
```
### **Notifications**

N/A

### **Common Errors**

N/A

N/A

#### **Related Commands**

- **[show spanning-tree](#page-16-0)**
- **•** [spanning-tree bpduguard](#page-34-0)
- <span id="page-57-0"></span> **[spanning-tree portfast](#page-53-0)**

# **1.37 spanning-tree portfast default**

### **Function**

Run the **spanning**-**tree portfast default** command to configure all interfaces as edge ports and enable them to rapidly enter forwarding state.

Run the **no** form of this command to remove this configuration.

All interfaces are non-edge ports by default.

#### **Syntax**

#### **spanning**-**tree portfast default**

**no spanning**-**tree portfast default**

### **Parameter Description**

N/A

### **Command Modes**

Global configuration mode

### **Default Level**

15

### **Usage Guidelines**

If you are sure that a device interface is directly connected to a network terminal, you can manually configure the interface as an edge port. An edge port can enter forwarding state rapidly without waiting for twice the period of **Forward Delay**. The global BPDU guard and BPDU filter functions take effect only on edge ports.

- The **spanning**-**tree portfast default** command is used to configure the port fast attribute for all interfaces.
- The **spanning**-**tree portfast** command is used to configure the port fast attribute for a specific interface.

You can run the **show spanning-tree interface** *interface-type interface-number* **portfast** command to display the spanning tree configuration of an interface. If the value of the **PortAdminPortFast** field is **Enabled**, this function is enabled, and the value **Disabled** indicates that this function is disabled.

### **Examples**

The following example configures all interfaces as edge ports and enables them to rapidly enter forwarding state.

Hostname> enable

Hostname# configure terminal

```
Hostname(config)# spanning-tree portfast default
```
#### **Notifications**

N/A

### **Common Errors**

N/A

#### **Platform Description**

N/A

### **Related Commands**

<span id="page-58-0"></span> **[spanning-tree portfast](#page-53-0)**

## **1.38 spanning-tree reset**

### **Function**

Run the **spanning-tree reset** command to restore spanning tree parameters to default values.

### **Syntax**

**spanning**-**tree reset**

### **Parameter Description**

N/A

### **Command Modes**

Global configuration mode

### **Default Level**

15

### **Usage Guidelines**

This command does not have the **no** form.

When STP is enabled, configuring the **spanning-tree reset** command cannot restore STP to the default disabled state.

### **Examples**

The following example restores all spanning tree parameters to default values.

```
Hostname> enable
Hostname# configure terminal
Hostname(config)# spanning-tree reset
```
### **Notifications**

N/A

### **Common Errors**

N/A

### **Platform Description**

N/A

### **Related Commands**

<span id="page-59-0"></span>N/A

# **1.39 spanning-tree tc-guard**

### **Function**

Run the **spanning-tree tc-guard** command to enable the TC guard function on an interface.

Run the **no** form of this command to disable this feature.

The TC guard function is disabled on an interface by default.

#### **Syntax**

**spanning**-**tree tc**-**guard**

**no spanning**-**tree tc**-**guard**

#### **Parameter Description**

N/A

### **Command Modes**

Interface configuration mode

### **Default Level**

15

### **Usage Guidelines**

TC diffusion: When the downstream network topology changes, a port generates a TC packet (that is, TCN BPDU) to notify the upstream device of the spanning tree change. After receiving a TCN BPDU, a port copies the BPDU and forwards it to upstream devices till the root bridge receives the BPDU. After receiving a TC packet, a device deletes dynamic MAC addresses and ARP entries that have been learned. If a device encounters TC packet attacks, it frequently performs the deletion operation, which occupies excessive device resources. After TC packet attacks are diffused to the whole network, the performance of devices throughout the network will be affected. Therefore, TC protection, TC guard, and TC filter arise to solve this problem.

- TC protection: This function restricts a device to perform only one deletion operation within a period of time (generally 4s) after receiving TC packets, and monitors whether any TCN BPDU is received in this period. If the device receives TCN BPDUs in this period, it performs another deletion operation after the period expires. This can prevent the device from frequently deleting MAC address entries and ARP entries. TC protection can be enabled or disabled only globally.
- TC guard: After TC guard is configured on a port, the port will neither diffuse TC packets generated by itself in the case of a topology change nor diffuse received downstream TC packets. TC guard can effectively

control possible TC attacks in the network and retain the network stability. Especially on L3 devices, this function can effectively prevent interruption of core routes caused by the access device flapping. TC guard can be enabled or disabled globally or on interfaces.

 TC filter: TC guard blocks the diffusion of TC packets. When a topology change occurs, the device does not clear dynamic MAC addresses learned by interfaces, which may result in data forwarding errors. Hence, the TC filter function emerges. After TC filter is enabled on an interface, the interface does not process received downstream TC packets but processes only TC packets generated by itself due to topology changes. This function solves the problem of core route interruption caused by frequent up/down state switching of edge ports. It also ensures that core routing entries are updated in time when a topology change occurs. TC filter can be enabled or disabled only on interfaces.

### **Examples**

The following example enables the TC guard function on port TenGigabitEthernet 0/1.

```
Hostname> enable
Hostname# configure terminal
Hostname(config)# interface tenGigabitEthernet 0/1
Hostname(config-if-TenGigabitEthernet 0/1)# switchport
Hostname(config-if-TenGigabitEthernet 0/1)# spanning-tree tc-guard
```
### **Notifications**

N/A

### **Common Errors**

N/A

### **Platform Description**

N/A

### **Related Commands**

- $\bullet$  [spanning-tree ignore tc](#page-40-0)
- **[spanning-tree tc-protection](#page-60-0)**
- <span id="page-60-0"></span>**[spanning-tree tc-protection tc-guard](#page-62-0)**

# **1.40 spanning-tree tc-protection**

### **Function**

Run the **spanning**-**tree tc**-**protection** command to enable the global TC protection function.

Run the **no** form of this command to disable this feature.

TC protection is disabled by default.

### **Syntax**

**spanning**-**tree tc**-**protection**

**no spanning**-**tree tc**-**protection**

### **Parameter Description**

N/A

### **Command Modes**

Global configuration mode

#### **Default Level**

15

### **Usage Guidelines**

TC diffusion: When the downstream network topology changes, a port generates a TC packet (that is, TCN BPDU) to notify the upstream device of the spanning tree change. After receiving a TCN BPDU, a port copies the BPDU and forwards it to upstream devices till the root bridge receives the BPDU. After receiving a TC packet, a device deletes dynamic MAC addresses and ARP entries that have been learned. If a device encounters TC packet attacks, it frequently performs the deletion operation, which occupies excessive device resources. After TC packet attacks are diffused to the whole network, the performance of devices throughout the network will be affected. Therefore, TC protection, TC guard, and TC filter arise to solve this problem.

- TC protection: This function restricts a device to perform only one deletion operation within a period of time (generally 4s) after receiving TC packets, and monitors whether any TCN BPDU is received in this period. If the device receives TCN BPDUs in this period, it performs another deletion operation after the period expires. This can prevent the device from frequently deleting MAC address entries and ARP entries. TC protection can be enabled or disabled only globally.
- TC guard: After TC guard is configured on a port, the port will neither diffuse TC packets generated by itself in the case of a topology change nor diffuse received downstream TC packets. TC guard can effectively control possible TC attacks in the network and retain the network stability. Especially on L3 devices, this function can effectively prevent interruption of core routes caused by the access device flapping. TC guard can be enabled or disabled globally or on interfaces.
- TC filter: TC guard blocks the diffusion of TC packets. When a topology change occurs, the device does not clear dynamic MAC addresses learned by interfaces, which may result in data forwarding errors. Hence, the TC filter function emerges. After TC filter is enabled on an interface, the interface does not process received downstream TC packets but processes only TC packets generated by itself due to topology changes. This function solves the problem of core route interruption caused by frequent up/down state switching of edge ports. It also ensures that core routing entries are updated in time when a topology change occurs. TC filter can be enabled or disabled only on interfaces.

### **Examples**

The following example enables the global TC protection function.

```
Hostname> enable
Hostname# configure terminal
Hostname(config)# spanning-tree tc-protection
```
### **Notifications**

N/A

N/A

### **Platform Description**

N/A

### **Related Commands**

- **e** [spanning-tree ignore tc](#page-40-0)
- **[spanning-tree tc-guard](#page-59-0)**
- <span id="page-62-0"></span>**[spanning-tree tc-protection tc-guard](#page-62-0)**

# **1.41 spanning-tree tc-protection tc-guard**

### **Function**

Run the **spanning**-**tree tc**-**protection tc**-**guard** command to enable the global TC guard function.

Run the **no** form of this command to disable this feature.

The global TC guard function is disabled by default.

### **Syntax**

**spanning**-**tree tc**-**protection tc**-**guard**

**no spanning**-**tree tc**-**protection tc**-**guard**

### **Parameter Description**

N/A

### **Command Modes**

Global configuration mode

### **Default Level**

15

### **Usage Guidelines**

TC diffusion: When the downstream network topology changes, a port generates a TC packet (that is, TCN BPDU) to notify the upstream device of the spanning tree change. After receiving a TCN BPDU, a port copies the BPDU and forwards it to upstream devices till the root bridge receives the BPDU. After receiving a TC packet, a device deletes dynamic MAC addresses and ARP entries that have been learned. If a device encounters TC packet attacks, it frequently performs the deletion operation, which occupies excessive device resources. After TC packet attacks are diffused to the whole network, the performance of devices throughout the network will be affected. Therefore, TC protection, TC guard, and TC filter arise to solve this problem.

 TC protection: This function restricts a device to perform only one deletion operation within a period of time (generally 4s) after receiving TC packets, and monitors whether any TCN BPDU is received in this period. If the device receives TCN BPDUs in this period, it performs another deletion operation after the period expires. This can prevent the device from frequently deleting MAC address entries and ARP entries. TC protection can be enabled or disabled only globally.

- TC guard: After TC guard is configured on a port, the port will neither diffuse TC packets generated by itself in the case of a topology change nor diffuse received downstream TC packets. TC guard can effectively control possible TC attacks in the network and retain the network stability. Especially on L3 devices, this function can effectively prevent interruption of core routes caused by the access device flapping. TC guard can be enabled or disabled globally or on interfaces.
- TC filter: TC guard blocks the diffusion of TC packets. When a topology change occurs, the device does not clear dynamic MAC addresses learned by interfaces, which may result in data forwarding errors. Hence, the TC filter function emerges. After TC filter is enabled on an interface, the interface does not process received downstream TC packets but processes only TC packets generated by itself due to topology changes. This function solves the problem of core route interruption caused by frequent up/down state switching of edge ports. It also ensures that core routing entries are updated in time when a topology change occurs. TC filter can be enabled or disabled only on interfaces.

#### **Examples**

The following example enables the global TC guard function.

Hostname> enable Hostname# configure terminal Hostname(config)# spanning-tree tc-protection tc-guard

#### **Notifications**

N/A

#### **Common Errors**

N/A

#### **Platform Description**

N/A

#### **Related Commands**

- **e** [spanning-tree ignore tc](#page-40-0)
- $\bullet$  [spanning-tree tc-guard](#page-59-0)
- **[spanning-tree tc-protection](#page-60-0)**